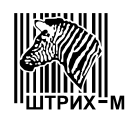

# **Акционерное общество "ШТРИХ-М"**

115280, РФ, г. Москва, ул. Ленинская Слобода, д. 19, стр. 4

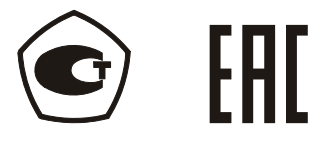

# **ВЕСЫ ЭЛЕКТРОННЫЕ**

*Штрих-М*

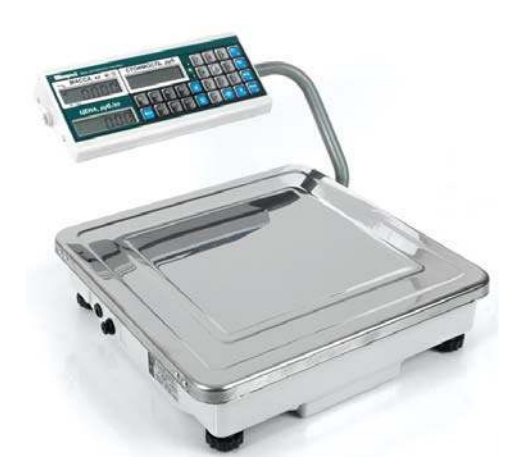

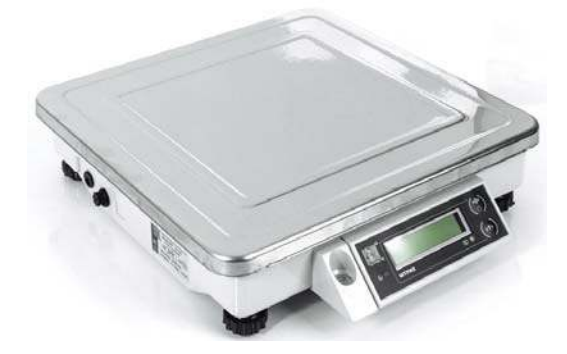

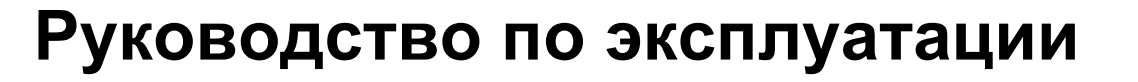

# **СОДЕРЖАНИЕ**

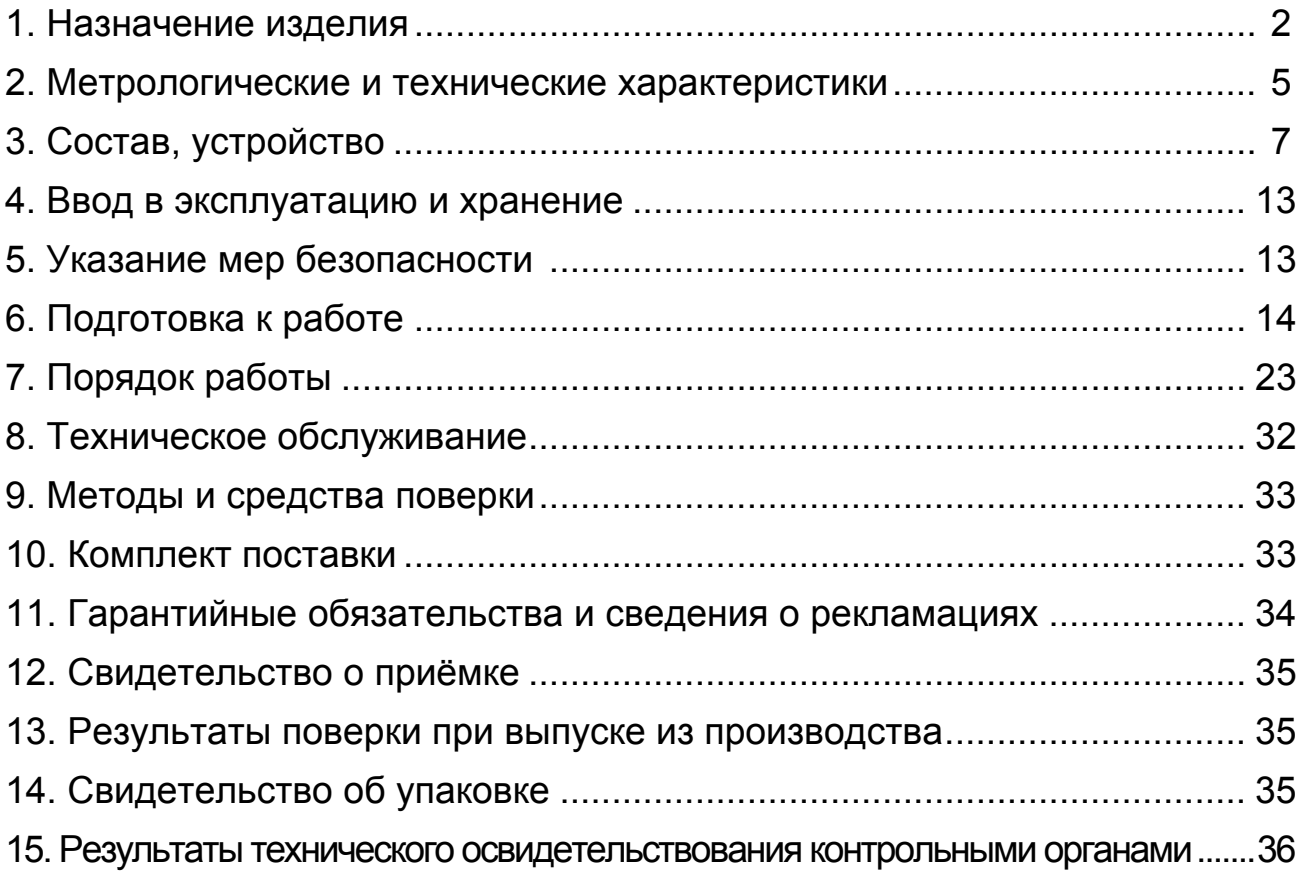

# Приложения

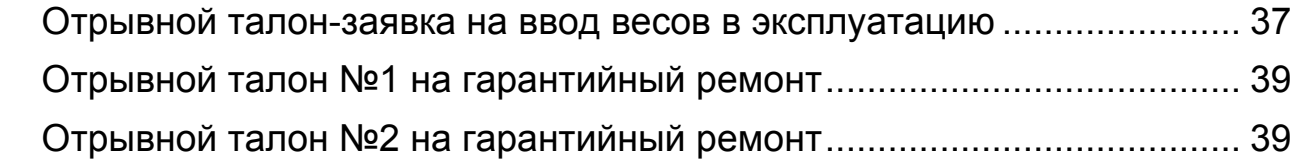

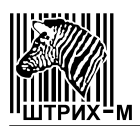

# **1 НАЗНАЧЕНИЕ ИЗДЕЛИЯ**

Весы электронные Штрих М (далее – весы) предназначены для статического измерения массы товаров.

Принцип действия весов основан на преобразовании деформации упругого элемента весоизмерительного датчика, возникающей под действием силы тяжести груза, в аналоговый электрический сигнал, изменяющийся пропорционально массе взвешиваемого груза. Сигнал преобразуется устройством обработки аналоговых данных, находящимся в весоизмерительном устройстве весов, в цифровой код и выводится, как результат взвешивания, на дисплей терминала и/или на внешнее электронное устройство (компьютер, принтер).

Конструктивно весы состоят из грузоприемного устройства (далее – ГПУ) и весоизмерительного устройства, включающего в себя весоизмерительный тензорезисторный датчик и терминал.

Весы выпускаются трех конструктивных исполнений:

– с терминалом, имеющим двухсторонний дисплей показаний массы, цены и стоимости, с блоком клавиатуры и с блоком клавиш памяти цен, закрепленным посредством стойки на корпусе весоизмерительного устройства (имеют индекс I, далее – Штрих МI);

– с терминалом, имеющим один дисплей показаний массы и клавиатуру, закрепленным на корпусе весоизмерительного устройства (индекс II, далее – Штрих МII);

– с терминалом, имеющим двухсторонний дисплей показаний массы, цены и стоимости, закрепленным посредством стойки на корпусе весоизмерительного устройства. Клавиатура и блок клавиш памяти цен закреплены на корпусе весоизмерительного устройства (индекс III, далее – Штрих МIII).

Общий вид весов всех конструктивных исполнений показан на рисунке 1.

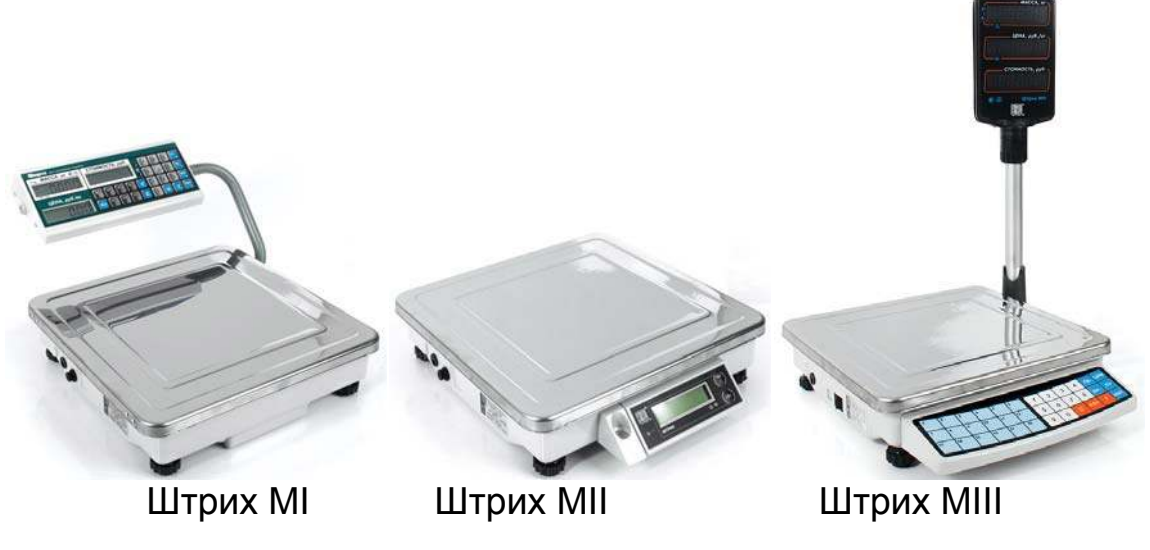

Рисунок 1 – Общий вид весов электронных Штрих М

Дисплеи всех конструктивных исполнений весов: – жидкокристаллические. Кроме того, весы конструктивных исполнений:

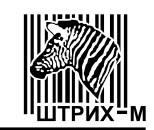

– Штрих МI могут поставляться со светодиодными дисплеями (индекс С);

– Штрих МIII могут поставляться с вакуумнолюминесцентными дисплеями (индекс В) или со светодиодными дисплеями (индекс С).

Весы конструктивного исполнения Штрих МII могут иметь второй дисплей массы для покупателя, закрепленный на корпусе весоизмерительного устройства весов (индекс К).

Весы с жидкокристаллическими и со светодиодными дисплеями могут иметь встроенную аккумуляторную батарею (индекс А).

Для электропитания от сети переменного тока используется адаптер электропитания, кроме исполнений Штрих МІ  $[1] - [2]$   $[3]$   $[4]$   $[5]$   $[6]$  и Штрих МІІІ  $[1] - [2]$  |  $[8]$  | 4 | 5 | 6 ].

Весы могут поставляться с интерфейсом токовая петля для стыковки с контрольно-кассовой машиной (индекс И1), либо с интерфейсом RS-232 для стыковки с персональным компьютером (индекс И2).

Весы выпускаются однодиапазонными, двухинтервальными и трехинтервальными в пяти модификациях, отличающихся значениями максимальной нагрузки (*Max*) и значениями поверочного интервала (*е*).

Обозначение весов для заказа имеет вид:

Штрих М[X] пробел [1] дефис [2] пробел [3] [4] [5] [6] где Штрих М – обозначение типа весов;

 $[X]$  – индекс конструктивного исполнения: I, II или III;

[1] - индекс значения максимальной нагрузки (*Мах*) весов, кг: 6 или 15;

- 2 индекс значения поверочного интервала (е) весов, г:
	- 2 или 5 для однодиапазонных весов;
	- 1**.**2 или 2.5 для двухинтервальных весов;
	- 1**.**2**.**5 для трехинтервальных весов;
- $[3]$  индекс дисплея:
	- В вакуумнолюминесцентные дисплеи;
	-
	- С светодиодные дисплеи;
	- отсутствие индекса жидкокристаллические дисплеи;
- [4] индекс наличия дополнительного терминала покупателя: К;
- 5 индекс наличия встроенного аккумулятора: А;
- -
- [6] индекс наличия интерфейса:
- 
- И1 токовая петля для стыковки с контрольно-кассовой машиной
	- И2 RS-232 для стыковки с персональным компьютером.
		-
- отсутствие индекса интерфейс не установлен **Пример обозначения весов при заказе: Штрих МIII 15-1.2.5 САИ2.** 
	-
	-
	-
	-
- В весах предусмотрены следующие устройства и функции:
	- полуавтоматическоеустройствоустановкинуля (ГОСТ OIML R 76-1-2011, Т.2.7.2.2);
	- автоматическое устройство установки нуля (ГОСТ OIML R 76-1-2011, Т.2.7.2.3);
	- устройство первоначальной установки нуля (ГОСТ OIML R 76-1-2011, Т.2.7.2.4);
	-
	- устройство слежения за нулем (ГОСТ OIML R 76-1-2011, Т.2.7.3);
	- устройствотарирования (выборкимассытары) (ГОСТ OIML R 76-1-2011 Т.2.7.4).

3

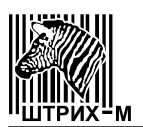

В весах предусмотрены следующие режимы работы (ГОСТ OIML R 76-1-2011, п.4.20):

– вычисление стоимости товаров по массе и цене (Штрих МI и Штрих МIII);

– вычисление стоимости штучных товаров по количеству и цене за штуку (Штрих МI и Штрих МIII);

– суммирование стоимости товаров при обычном взвешивании и в штучном режиме (Штрих МI и Штрих МIII);

– запись и хранение в энергонезависимой памяти весов информации о товарах (Штрих МI и Штрих МIII).

На корпусе весоизмерительного устройства и на терминале прикрепляются таблички, разрушающиеся при удалении, содержащие следующую информацию:

– наименование или товарный знак предприятия-изготовителя;

- условное обозначение весов;
- номер весов по системе нумерации предприятия-изготовителя;
- класс точности весов по ГОСТ OIML R 76-1-2011;
- значение *Max*;
- значение минимальной нагрузки *Min*;
- значение *e*;
- значение  $T = -$  ...;
- знак утверждения типа средства измерений;
- год изготовления.

Защита от несанкционированного доступа к настройкам и данным измерений обеспечивается защитной пломбой, как показано на рисунке 2:

– на весах Штрих МI: – под ГПУ на корпусе весоизмерительного устройства и на терминале;

– на весах Штрих МII и Штрих МIII: – под ГПУ на корпусе весоизмерительного устройства.

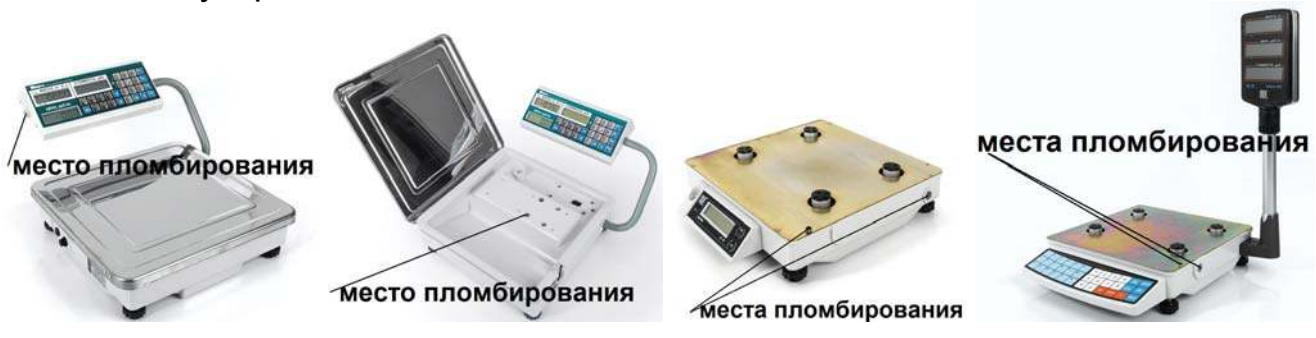

Весы Штрих МI Весы Штрих МII Весы Штрих МIII

Рисунок 2 - Места пломбирования весов.

Метрологически значимое программное обеспечение (далее ПО) является встроенным и находится в энергонезависимой памяти микроконтроллера весов, доступ к которому защищен пломбой, как показано на рисунке 2, и загружается только на заводе-изготовителе с использованием специального оборудования. ПО не может быть модифицировано, загружено или прочитано через какой-либо интерфейс после загрузки.

Метрологически значимые параметры изменяются в режиме градуировки, доступ к которым возможен только на заводе-изготовителе и в сервисном центре и защищены пломбой, как показано на рисунке 2.

Идентификационным признаком ПО служит номер версии, который отображается на дисплее терминала при включении весов в сеть. Нормирование метрологических характеристик проведено с учетом применения ПО.

Идентификационные данные ПО приведены в таблице 1.

Таблица 1

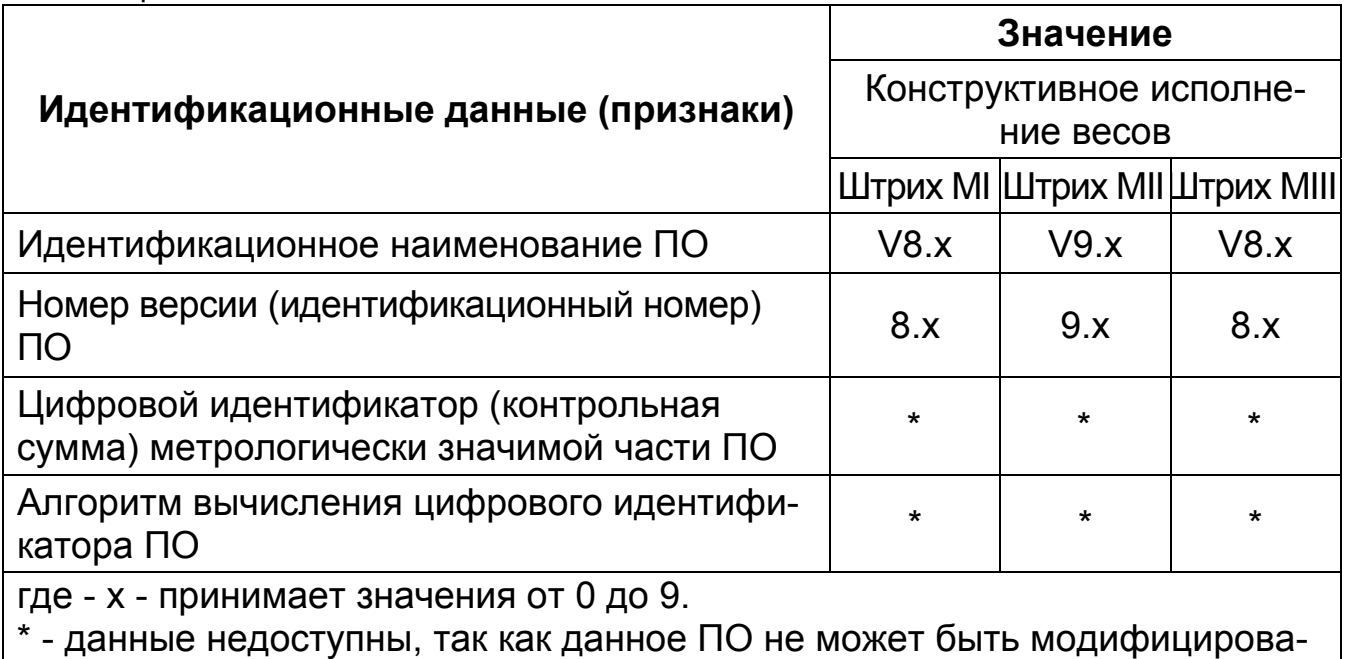

но, загружено или прочитано через какой-либо интерфейс после опломбирования

Конструкция весов исключает возможность несанкционированного влияния на ПО и измерительную информацию. Уровень защиты ПО и измерительной информации от преднамеренных и непреднамеренных изменений в соответствии с Р 50.2.077-2014 - высокий.

# 2 МЕТРОЛОГИЧЕСКИЕ И ТЕХНИЧЕСКИЕ ХАРАКТЕРИСТИКИ

Класс точности по ГОСТ OIML R 76-1-2011 ............................ средний (III); Значения минимальной нагрузки (Min), максимальной нагрузки (Max), поверочного интервала (е), действительной цены деления (d), пределов допускаемой погрешности при первичной поверке (тре), в соответствующих диапазонах взвешивания, и диапазона выборки массы тары (Т) для модификаций весов, приведены в таблице 2.

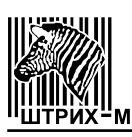

#### Таблица 2

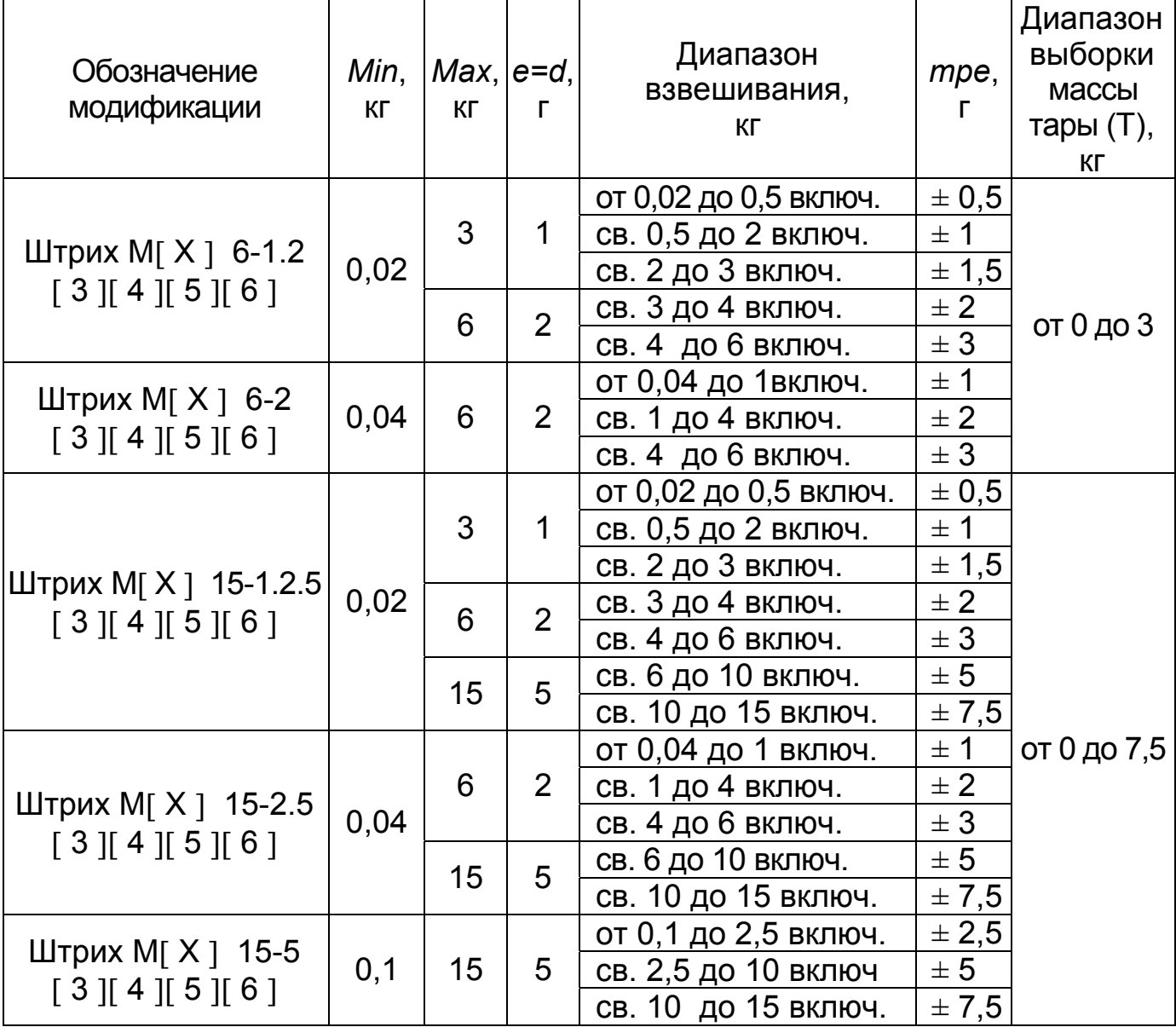

Пределы допускаемой погрешности в эксплуатации равны удвоенному значению пределов допускаемой погрешности при первичной поверке (mpe).

Пределы допускаемой погрешности весов после выборки массы тары соответствуют пределам допускаемой погрешности для массы брутто.

Пределы допускаемой погрешности устройства установки на нуль ....±0,25е. Показания индикации массы, кг, не более ...............................*Мах* + 9е. Диапазон установки на нуль и слежения за нулём, не более, % от *Max*...±4. Диапазон первоначальной установки нуля, не более, % от *Max*.....±20. Диапазон рабочих температур, °С ....................... от минус 10 до плюс 40. Электрическое питание:

– от сети переменного тока:

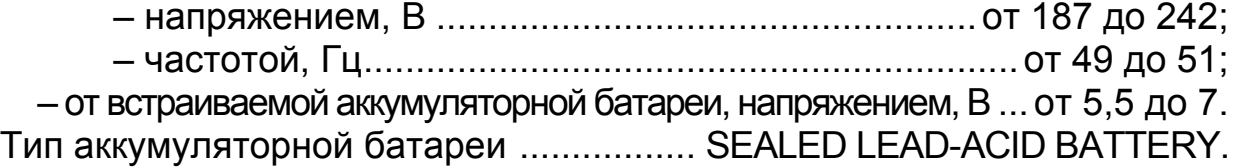

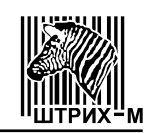

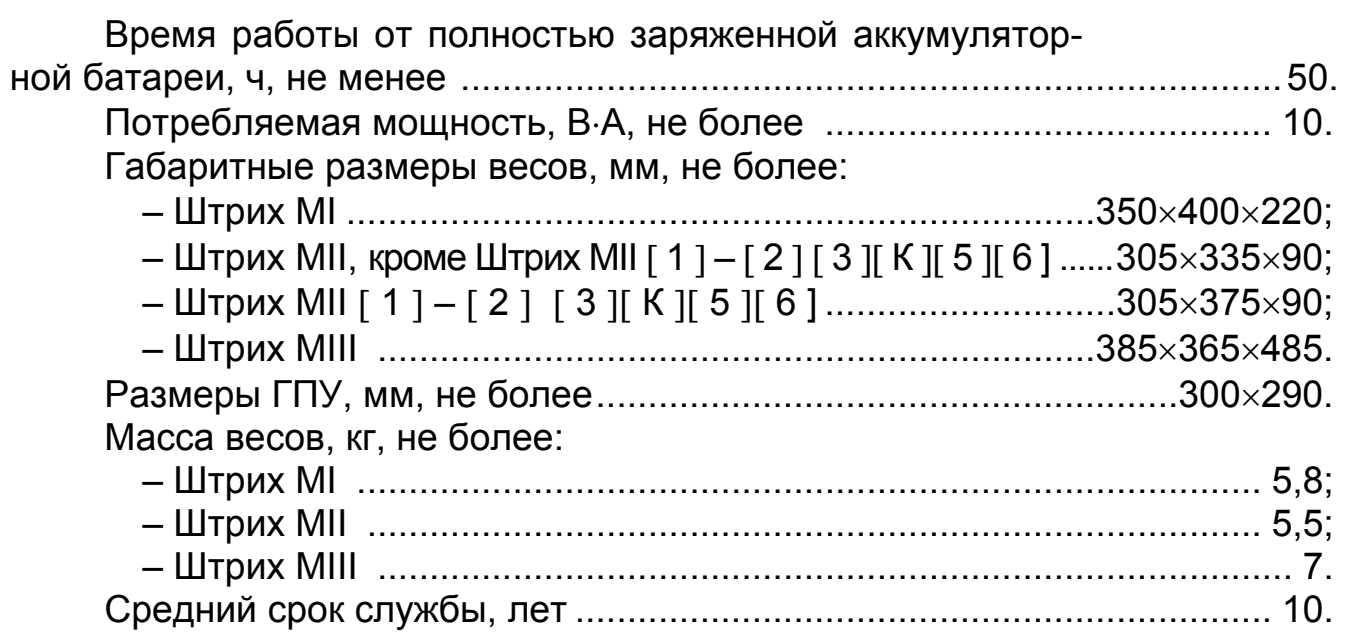

# **3 СОСТАВ, УСТРОЙСТВО**

# **3.1 Весы Штрих МI**

Весы состоят (в соответствии с Рисунком 3) из весоизмерительного устройства *1 (*с ввёрнутыми в основание корпуса опорами 2)*,* грузоприемного устройства 3, терминала 4 (закрепленного на корпусе весов посредством стойки *5)* с дисплеями (для продавца 6 и покупателя 7*)* и с клавиатурой 8.

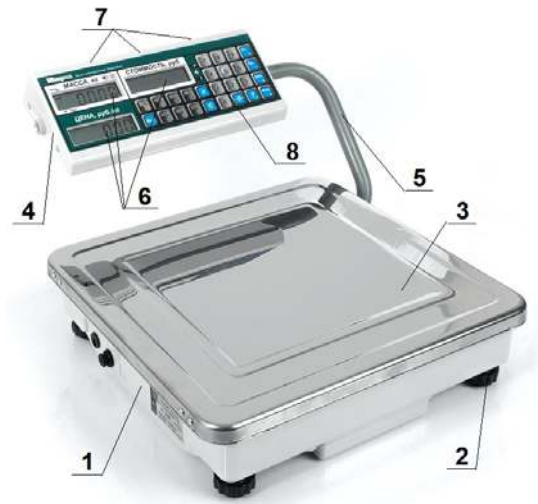

Рисунок 3 - Общий вид весов Штрих МI

Весы могут быть со встроенным интерфейсом. Кабель соединительный для интерфейса токовая петля для связи весов с ККМ и кабель соединительный для интерфейса RS-232 для связи весов с ПК поставляется по специальному заказу (аксессуары).

Весы имеют шесть жидкокристаллических дисплеев, три из которых отображают информацию для продавца, а другие три дублируют её для покупателя.

Дисплей *"МАССА, кг"* выдает информацию о массе продукта, дис-

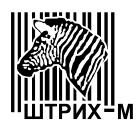

плей *"ЦЕНА, руб./кг"*– о цене за 1 кг, дисплей *"СТОИМОСТЬ, руб."*– о стоимости продукта. Кроме того, на дисплеях может отображаться информация, описываемая в разделах 6 и 7.

Клавиатура содержит 26 кнопок (в соответствии с Рисунком 4).

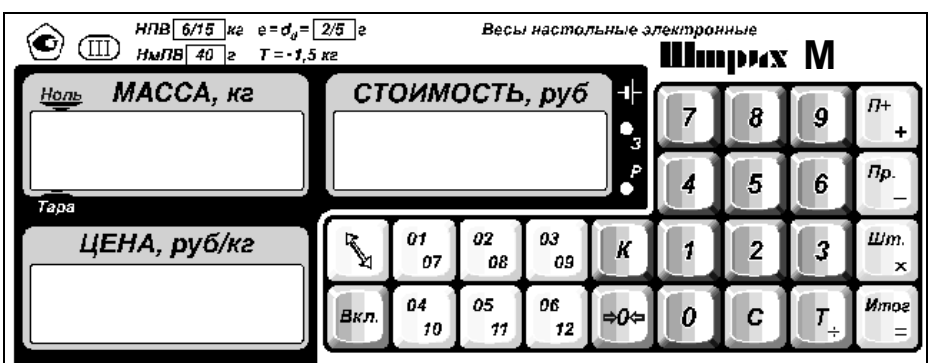

Рисунок 4 - Клавиатура весов Штрих МI

Кнопка  $\boxed{\mathbb{N}}$  переключает регистр памяти цен прямого доступа (для чтения цены от седьмой до двенадцатой).

Кнопка **Вкл.** предназначена для включения, выключения (при выключении весов необходимо удерживать кнопку в течение 2-3 секунд) и возвращения весов из режима микропотребления в рабочий режим.

Кнопки  $\begin{bmatrix} 01 \\ 07 \end{bmatrix}$ . Предназначены:

– в режиме взвешивания - для получения из памяти весов наиболее часто используемых цен (цен прямого доступа);

– в режиме калькулятора – для изменения контрастности;

– в режиме настройки - для установки десятичного разделителя.

Кнопка **Колятия** включает (выключает) режим калькулятора.

Кнопка <sup>рон</sup> предназначена для обнуления показаний на дисплее *"МАССА, кг":* 

– в случае дрейфа нуля датчика;

– отрицательных показаний массы тары.

Кнопки  $\boxed{\theta}$  ...  $\boxed{\theta}$  предназначены:

- в режиме взвешивания для ввода цены за 1 *кг* продукта, а также для ввода цены штучного товара;
- в штучном режиме для ввода количества штучного товара;
- в режиме настройки для переключения четности, для переключения протокола обмена и для переключения скорости обмена;
- в режиме калькулятора для ввода чисел.

Кнопка Голпредназначена:

- в режиме взвешивания для обнуления цены продукта;
- в режиме записи цен, в режиме штучного товара, в режимах промежуточной или итоговой суммы - для возвращения весов в ре-

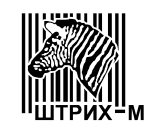

01

жим взвешивания;

- в режиме калькулятора для отмены предыдущих цифр;
- в режиме настройки для перевода весов в режим взвешивания.

Кнопка  $\boxed{\mathcal{T}_+}$  предназначена:

- в режиме взвешивания для выборки массы тары и для обнуления отрицательных показаний массы тары;
- в режиме настройки для включения (выключения) многократной выборки массы тары;
- в режиме калькулятора для выполнения действия деления.

Кнопка \_ + предназначена:

- в режимах взвешивания и штучном для прибавления стоимости взвешиваемого продукта или штучного товара к содержимому сумматора;
- в режиме калькулятора для выполнения действия сложения.

Кнопка $\left[\begin{array}{cc} n_p & n_p \end{array}\right]$ предназначена:

- в режиме взвешивания для программирования кнопок  $\frac{1}{2}$ 
	- $\frac{1}{2}$ .цен прямого доступа;
- в режиме калькулятора для выполнения действия вычитания.

Кнопка <u>[xi</u> предназначена:

- для перевода из режима взвешивания в режим ввода количества штучного товара;
- в режиме настройки для включения (выключения) режима микропотребления;
- в режиме калькулятора для выполнения действия умножения. *<u>Umoa</u>*

Кнопка  $\Box$  предназначена:

- для вывода на дисплей суммарной стоимости;
- в режиме калькулятора для вывода на дисплей результата вычислений;
- при включении весов для перевода в режим настройки.

#### **3.2 Весы Штрих МII**

Весы состоят (в соответствии с Рисунком 5) из весоизмерительного устройства 1 (с ввёрнутыми в основание корпуса опорами 2), грузоприёмного устройства 3, и дисплея 4 с клавиатурой 5.

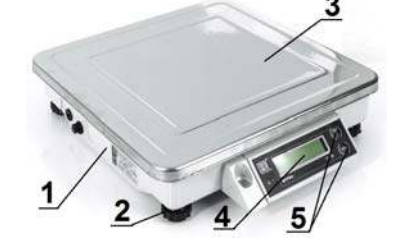

Рисунок 5 - Общий вид весов Штрих МII

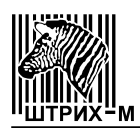

Весы могут быть с дисплеями для клиента (см. Рисунок 6)

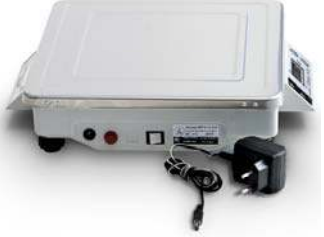

Рисунок 6 Общий вид весов Штрих МII [1] - [2] [3] **K** ] 5 ] 6]

Весы могут быть со встроенным интерфейсом. Кабель соединительный для интерфейса токовая петля для связи весов с ККМ и кабель соединительный для интерфейса RS-232 для связи весов с ПК поставляется по специальному заказу (аксессуары).

Дисплей выдает информацию о массе продукта. Кроме того, на дисплее может отображаться информация, описываемая в разделах 6 и 7.

Клавиатура имеет 2 кнопки (в соответствии с Рисунком 7)

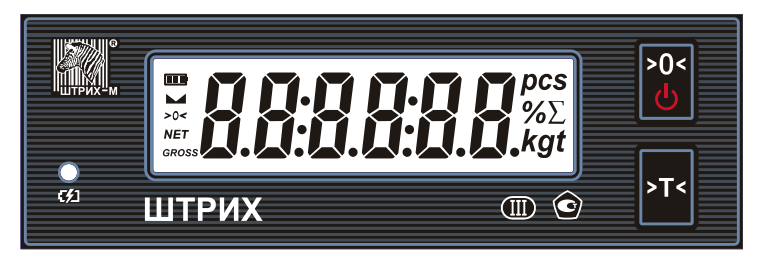

Рисунок 7 - Клавиатура весов Штрих МII

Кнопка Флредназначена:

- для включения (выключения) весов. При выключении весов удерживать кнопку 2-3 секунды;
- для обнуления показаний на дисплее в случае дрейфа нуля датчика;
- для обнуления отрицательных показаний массы тары;
- для ввода в режим настройки при включении весов;
- для настройки режимов многократной выборки тары, микропотребления, скорости обмена интерфейса, протокола обмена с ККМ, контроля на четность.

Кнопка <sup>ит предназначена:</sup>

- для выборки массы тары;
- для обнуления отрицательных показаний массы тары;
- для настройки режимов многократной выборки тары, микропотребления, скорости обмена интерфейса, протокол обмена с ККМ, контроля на четность.

# **3.3 Весы Штрих МIII**

Весы состоят из (в соответствии с Рисунком 8) весоизмерительного устройства 1 (с ввёрнутыми в основание корпуса опорами 2), грузоприёмного устройства 3, клавиатуры 4 и двусторонних дисплеев для продавца и

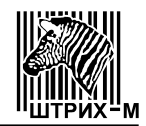

покупателя 5 (установленных на стойке 6).

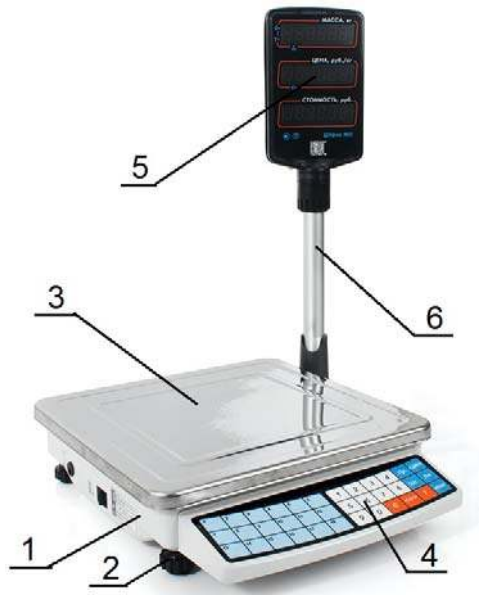

Рисунок 8 - Общий вид весов Штрих МIII

Весы могут быть со встроенным интерфейсом. Кабель соединительный для интерфейса токовая петля для связи весов с ККМ и кабель соединительный для интерфейса RS-232 для связи весов с ПК поставляется по специальному заказу (аксессуары).

Весы имеют шесть дисплеев, три из которых отображают информацию для продавца, а другие три дублируют её для покупателя: дисплей *"МАССА, кг"* выдает информацию о массе продукта, дисплей *"ЦЕНА, руб./кг"*– о цене за 1 кг, дисплей *"СТОИМОСТЬ, руб."*– о стоимости продукта.

Кроме того, на дисплеях может отображаться информация, описываемая в разделах 6 и 7.

Клавиатура содержит 36 кнопок (в соответствии с Рисунком 9).

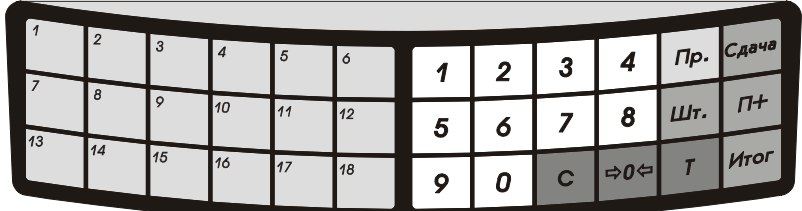

Рисунок 9 - Клавиатура весов Штрих МIII

Кнопки  $\Box$   $\parallel$  предназначены:

- в режиме взвешивания для получения из памяти весов наиболее часто используемых цен (цен прямого доступа);
- в режиме настройки кнопки  $\lfloor x \rfloor$  и  $\lfloor x \rfloor$  для включения протокола "Штрих 5" и "Штрих 6" соответственно для обмена с ККМ;
- при включении весов и одновременном нажатии и удержании в течение 3-х секунд кнопки и можно проверить напряжение на

11

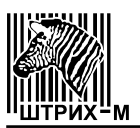

встроенном аккумуляторе.

Кнопки … предназначены:

- в режиме взвешивания для ввода цены за 1 кг продукта;
- в режиме штучного товара для ввода количества штучного товара;
- в режиме просмотра сумматора для ввода суммы, внесенной клиентом;
- в режиме настройки для установки десятичного разделителя и для изменения скорости обмена интерфейса.

Кнопка <sup>с</sup> предназначена:

- в режиме взвешивания для обнуления цены продукта;
- в режиме записи цены для перевода в режим взвешивания;
- в режиме штучного товара для отмены количества штучного товара;
- в режиме промежуточной суммы для отмены суммирования с переводом в режим взвешивания;
- в режиме итоговой суммы для перевода в режим взвешивания без обнуления сумматора (если сумма клиента не введена) или для сброса суммы клиента (если она введена);
- в режиме просмотра сдачи для перевода в режим взвешивания;
- в режиме настройки для переключения контроля четности.

Кнопка предназначена для обнуления показаний на дисплее *"МАССА, кг"*:

- в случае дрейфа нуля датчика;
- отрицательных показаний массы тары.

Кнопка  $\mathbb{F}$  предназначена:

- в режиме взвешивания для выборки массы тары и для обнуления отрицательных показаний массы тары;
- в режиме настройки для включения (выключения) многократной выборки массы тары.

Кнопка  $\frac{1}{2}$  предназначена:

- в режиме взвешивания для перевода в режим ввода количества штучного товара;
- в режиме ввода количества штучного товара для перевода в режим взвешивания.

Кнопка предназначена:

- в режиме взвешивания для программирования кнопок … цен прямого доступа;
- в режиме настройки для переключения режима настройки.

Кнопка  $\sqrt{c_{\mathcal{A}^{\alpha\alpha\beta}}}$  выводит на дисплей начисленную сдачу.

Кнопка  $\boxed{n+}$  предназначена:

– в режиме взвешивания и штучном режиме - для прибавления стоимости взвешиваемого продукта или штучного товара к содержимому сумматора;

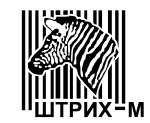

– в режиме настройки - для перевода в режим взвешивания.

Кнопка итог предназначена:

- в режиме взвешивания для перевода в режим итоговой стоимости (в случае наличия покупок), для передачи текущих значений веса, цены и стоимости по протоколам " $P$  " и " $P$   $C$ " (в случае отсутствия покупок);
- в режиме итоговой стоимости для перевода в режим взвешивания;
- при включении весов для перевода в режим настройки.

# **4 ВВОД В ЭКСПЛУАТАЦИЮ И ХРАНЕНИЕ**

Место установки весов не должно затруднять покупателям обзор дисплеев и ГПУ весов.

Весы при эксплуатации должны быть закреплены за ответственным лицом потребителя.

Хранение весов допускается только в упакованном виде в условиях не хуже, чем в закрытых помещениях с естественной вентиляцией без искусственно регулируемых климатических условий, где колебания температуры и влажности существенно меньше, чем на открытом воздухе (например, каменное, бетонное, металлическое с теплоизоляцией и другие хранилища).

Гарантийный срок хранения весов без переконсервации – 12 месяцев со дня изготовления.

#### **5 УКАЗАНИЯ МЕР БЕЗОПАСНОСТИ**

*В электропитании весов имеются электрические напряжения, опасные для жизни человека. Поэтому при эксплуатации, контрольнопрофилактических работах и при поверке необходимо соблюдать следующие меры предосторожности:* 

Перед включением весов в сеть убедитесь в отсутствии механических повреждений вилки, розетки, адаптера электропитания, кабеля и корпуса весов.

Замену предохранителя (как и любого другого элемента) производите при вынутой из розетки вилки или адаптера электропитания.

В случае использования весов в комплексе с контрольно-кассовой машиной или другими аппаратами (приборами), при обслуживании и ремонте необходимо выровнять потенциалы корпусов всех включенных совместно аппаратов (приборов).

Обслуживающий персонал, допущенный к работе с весами, должен изучить конструкцию и порядок работы на весах, пройти инструктаж по технике безопасности для работы с торговым электрооборудованием.

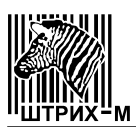

# **6 ПОДГОТОВКА К РАБОТЕ**

*Внимание! Вами приобретены весы с защитной пленкой на чаше, которую необходимо снять.* 

#### 6.1 **Весы Штрих М I**

В транспортном положении индикация и клавиатура весов накрыта ГПУ, а изогнутая стойка используется как ручка для переноски.

Для подготовки весов к работе выполните действия в соответствии с рисунками 10, 11 и 12.

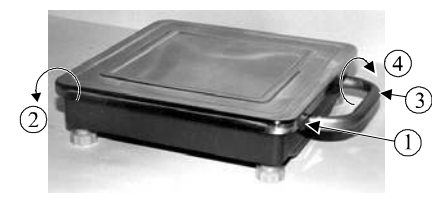

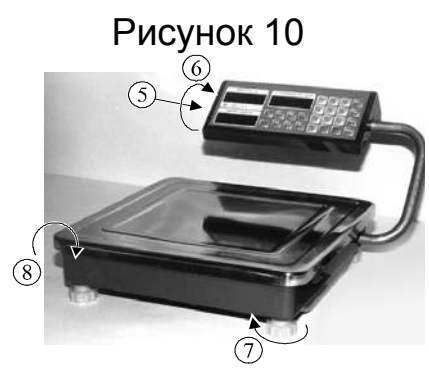

Рисунок 11

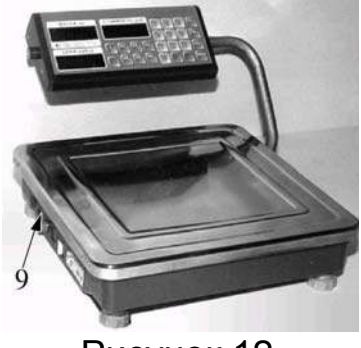

Рисунок 12

6.1.1 Нажмите (1) (в соответствии с Рисунком 10) на фиксатор, поверните (2) на петлях ГПУ весов и положите ее на стол. Удалите деревянные вставки, применяемые при транспортировании весов. Надавите (3) на стойку (по стрелке) и поверните (4) её до фиксации.

6.1.2 Надавите (5) (в соответствии с Рисунком 11) на корпус блока индикации (по стрелке) и поверните (6) его до фиксации. Проконтролируйте расположение пузырька воздуха в ампуле уровня (под ГПУ). Вращением (7) винтовых опор добейтесь, чтобы пузырек воздуха расположился в центре ампулы уровня. Закройте (8) ГПУ весов.

*Внимание! При переноске весов пользоваться деревянными вставками.*

6.1.3 Электропитание весов:

6.1.3.1 Для питания весов от сети переменного тока напряжением 220 В предварительно вставьте выходной штекер адаптера электропитания в гнездо (9) (в соответствии с Рисунком 12) и включите адаптер электропитания в сеть.

6.1.3.2 Для питания весов от встроенного аккумулятора проверьте степень его заряженности. Если аккумулятор разряжен более чем на

2/3 от своей максимальной емкости загорается дисплей разряда аккумулятора (красный светодиод,  $\theta$ ), и аккумулятор необходимо зарядить, для чего подключите к гнезду (9) (в соответствии с Рисунком 12) на корпусе весов выходной штекер адаптера электропитания и включите адаптер электропитания в сеть. Если напряжение на весы подано, то (независимо от того включены весы или выключены) должен загореться индикатор заряда аккумулятора (зеленый светодиод,  $\mathbf{\Theta}$ ) и начнется процесс зарядки аккумулятора. По окончании зарядки индикатор заряда (зеленый светодиод,  $\mathbf{\hat{B}}$ )

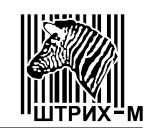

#### должен погаснуть.

*Примечания:* 

- *1 Встроенный аккумулятор работает в буферном режиме, т.е. заряжается до полной ёмкости во время работы весов от адаптера электропитания.*
- *2 Параметры цепи заряда настроены таким образом, что перезарядка аккумулятора исключена.*
- *3 Во избежание порчи аккумулятора не допускайте его полного разряда. В случае длительных перерывов в эксплуатации весов, аккумулятор следует периодически подзаряжать. Если весы хранятся при температуре ниже плюс 20С, то требуется подзаряжать каждые 12 месяцев. Если весы хранятся при температуре от плюс 20С до плюс 3 С, то требуется подзаряжать каждые 8 месяцев. Хранения при температуре выше плюс 30С следует избегать и подзаряжать как можно чаще.*
- *4 Среднее время работы весов от полностью заряженного аккумулятора около 50 часов.*
- 6.1.4 При необходимости настройте весы на следующие режимы:
	- установите режим микропотребления (для экономии заряда аккумулятора);
- установите протокол обмена с контрольно-кассовыми машинами (ККМ);
- установите многократную выборку массы тары (увеличение массы тары);

*<u>Umoa</u>* 

– установите десятичный разделитель.

Для входа в режимы настройки нажмите кнопку  $\Box$  и, удерживая ее, включите весы. При правильном входе, на индикацию весов последовательно выводится следующая информация:

- на дисплее *"МАССА, кг"*  надпись" **-** две цифры" (две цифры релиз программы);
- дисплей *"ЦЕНА, руб./кг"* погашен;

– дисплей *"СТОИМОСТЬ, руб."* погашен.

Далее:

- на дисплее *"МАССА, кг"* отобразится "خ" ("خ"<u>ל ל");</u> ל"
- на дисплее *"СТОИМОСТЬ, руб."* отобразится " " (" ");
- на дисплее *"ЦЕНА, руб./кг"* отобразится " " (" ").

6.1.4.1 Режим настройки микропотребления отображается на дисплее <sup>*шт.* /</sup> *МАССА, кг*<sup>"</sup>. Последовательное нажатие кнопки **в таключает** (выключает) режим микропотребления - на дисплее соответственно отобразится  $"5L - o \circ "5L - 0FF$ ").

6.1.4.2 Режим настройки протокола обмена с ККМ отображается на дисплее *"СТОИМОСТЬ, руб."* (первые буква и цифра). Последовательное нажатие кнопки **и в изменяет выбираемый протокол. На дисплее отобра**зится: "<sup>ሥ</sup> ′" (протокол "Штрих 5"), "<sup>ሥ</sup> с $^{\prime\prime}$ " (протокол "Штрих 6").

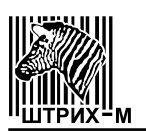

6.1.4.3 Режим настройки многократной выборки тары (увеличение массы тары при взвешивании в одну тарную упаковку различных товаров) отображается на дисплее *"ЦЕНА, руб./кг".* Последовательное нажатие кнопки <u>вали</u> включает (выключает) многократную выборку тары - на дис-

6.1.4.4 Режим десятичного разделителя отображается на дисплее **"МАССА, кг".** Последовательное нажатие кнопки <sup>от</sup> включает (выключает) десятичный разделитель. На дисплее в надписи "כ" ("ל ל ל ") - " ("ל ל ל ") после буквы " $\sigma$ " (" $\bar{U}$ ") соответственно присутствует (отсутствует) точка.

6.1.5 Нажатием кнопки С переведите весы в режим взвешивания. На дисплеи выводится следующая информация:

- на дисплей *"МАССА, кг* "**:**
	- символ " " (верхний сегмент крайнего левого разряда,  $\frac{HODB}{2}$ ); наличие сегмента указывает, что режим микропотребления включен, отсутствие сегмента – режим микропотребления выключен;
	- символ "- " (нижний сегмент крайнего левого разряда, TAPA); наличие сегмента указывает, что режим многократной выборки массы тары включен, отсутствие сегмента – выключен;
	- надпись " две цифры" (две цифры версия программы весов).

– дисплей "*ЦЕНА, руб./кг*" – погашен.

– на дисплее "*СТОИМОСТЬ, руб.*"*.*

– первые одна или две цифры – **Max**;

плее соответственно отобразится " $\varepsilon$  - ол" (" $\varepsilon$  - U  $\vdash$   $\vdash$  ").

– числа после дефиса - цена поверочного деления (**e**) (у весов с несколькими интервалами взвешивания цены поверочного деления интервалов разделяются точками).

Далее:

- на дисплее "*МАССА, кг*"символ " " наличие символа указывает, что весы обнулены и показание массы "*ԱՍՍՍ*";<sub>.</sub>
- на дисплее "*ЦЕНА, руб./кг*" показание цены " $\partial \overline{\partial} D$ "(" $\partial$ ");

– дисплее "*СТОИМОСТЬ, руб.*" погашается.

Ваш выбор необходимых программ запоминается в энергонезависимой памяти.

*Примечания:* 

- *1. Информация согласно 6.1.5 выводится и при включении весов.*
- *2. Если при включении весов, на ГПУ находится груз массой более 0,02 Max, то на дисплеи выводится следующая информация:*

– *на дисплей "МАССА, кг" - надпись " ";* 

– *на дисплей "ЦЕНА, руб./кг" - надпись " ";* 

– *на дисплей "СТОИМОСТЬ, руб." - надпись " ".* 

*После снятия груза с ГПУ, весы должны войти в режим взвешивания*. Дайте весам прогреться в течение 10 минут.

Поместите в центр ГПУ аттестованную гирю массой от Min до Max и

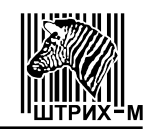

убедитесь в том, что погрешность показаний массы не превышает допускаемых значений, указанных в таблице 2.

В случае обнаружения дефекта оформите вызов представителя ремонтного предприятия.

# **6.2 Весы Штрих МII**

Для подготовки весов к работе выполните следующие действия.

6.2.1 Для регулировки расположения пузырька воздуха в ампуле уровня весов нажмите на фиксатор ГПУ весов, поверните на петлях и положите на стол. Удалите деревянные вставки, применяемые при транспортирования весов. Вращением винтовых опор добейтесь, чтобы пузырек воздуха расположился в центре ампулы уровня. Верните ГПУ в исходное положение.

*Внимание! При переноске весов пользоваться деревянными вставками.*

6.2.2 Электропитание весов:

6.2.2.1 Для питания весов от сети переменного тока напряжением 220 В выполните действия аналогичные п.п. 6.1.3.1 и 6.1.3.2 соответственно.

6.2.2.2 Для питания весов от встроенного аккумулятора проверьте степень его заряженности. Если аккумулятор заряжен до своей максимальной емкости, индикатор разряда аккумулятора **померения** показывает три полоски. По мере разрядки аккумулятора количество полосок уменьшается. При разрядке аккумулятора более чем на 2/3 от своей максимальной емкости индикатор разряда аккумулятора **Полезначинает моргать**, и аккумулятор необходимо зарядить, для чего подключите к гнезду на корпусе весов выходной штекер адаптера электропитания и включите адаптер электропитания в сеть. Если напряжение от адаптера электропитания на весы подано, то (независимо от того включены весы или выключены) начнется процесс зарядки аккумулятора и загорается индикатор зарядки  $\mathbf{F}\mathbf{Z}$ . По окончании зарядки индикатор разряда аккумулятора  $\mathbf{F}\mathbf{\mathcal{Y}}$  гаснет.

#### *Примечания:*

*1. Встроенный аккумулятор работает в буферном режиме, т.е. заряжается до полной ёмкости во время работы весов от адаптера электропитания.* 

*2. Параметры цепи заряда настроены таким образом, что перезарядка аккумулятора исключена.* 

*3. Во избежание порчи аккумулятора не допускайте его полного разряда. В случае длительных перерывов в эксплуатации весов, аккумулятор следует периодически подзаряжать. Если весы хранятся при температуре ниже плюс 20С, то требуется подзаряжать каждые 12 месяцев. Если весы хранятся при температуре от плюс 20С до плюс 3С, то требуется подзаряжать каждые 8 месяцев. Хранения при тем-*

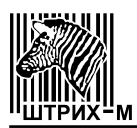

*пературе выше плюс 30С следует избегать и подзаряжать как можно чаще.* 

*4. Среднее время работы весов от полностью заряженного аккумулятора около 50 часов.* 

6.2.3 При необходимости настройте весы на следующие режимы:

– установите режим микропотребления (для экономии заряда аккумулятора);

– установите многократную выборку массы тары (увеличения массы тары);

– установите скорость обмена интерфейса;

– установите протокол обмена с контрольно-кассовыми машинами (ККМ);

– установите контроль на четность (бит четности);

– установите режим просмотра квадрата частоты датчика (для ЦТО);

– установите режим просмотра напряжения встроенного вольтметра;

– установите режим переинициализации.

6.2.3.1 Для входа в режим настройки микропотребления включите весы нажатием кнопки **и пока на дисплее индуцируется номер версии**, трижды нажмите кнопку. При правильном входе на дисплее отобразится " $\iota$  -  $\sigma$   $\sigma$ " (" $\iota$  -  $\iota$   $\iota$  F  $\iota$ "). Последовательное нажатие кнопки  $\blacksquare$  включает (выключает) режим микропотребления - на дисплее соответственно отобразится " $L$  -  $\sigma \sigma$ " (" $L$  -  $D$  $F$  $F$ ").

6.2.3.2 В режим настройки многократной выборки массы тары (увеличение массы тары при взвешивании в одну тарную упаковку различных товаров) можно войти из режима микропотребления нажатием кнопки . Последовательное нажатие кнопки В включает (выключает) многократную выборку тары – на дисплее соответственно отобразится " $\epsilon$  -  $\sigma\sigma$ "  $(FE - 0FF)$ .

6.2.3.3 В режим настройки скорости обмена интерфейса с ККМ можно войти из режима настройки многократной выборки массы тары нажатием кнопки <u>Ш</u>. Последовательное нажатие кнопки **Ш** изменяет скорость обмена. На дисплее отобразится: "ה' ־ ג''' (1200 бод), "ה' - ב''' (2400 бод), "ה' - ל'' (4800 бод).

6.2.3.4 В режим настройки протокола обмена с ККМ можно войти из режима настройки скорости обмена по интерфейсу нажатием кнопки **.** Последовательное нажатие кнопки **Ш** изменяет протокол обмена. На дисплее отобразится: "<del>/'</del>, ־ /' ′'' (протокол "Штрих 5"), "<del>/'</del>, ־ /<sup>'</sup>′c'" (протокол "Штрих 6").

6.2.3.5 В режим настройки контроля на четность можно войти из режима настройки протокола обмена с ККМ нажатием кнопки **...** Последова-

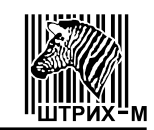

тельное нажатие кнопки **вые** включает (выключает) контроль на четность на дисплее соответственно отобразится " $PBr^{-1}$ " (" $PBr^{-1}$ ").

6.2.3.6 В режим просмотра квадрата частоты датчика можно войти из режима настройки контроля на четность нажатием кнопки **...** На дисплее отобразится "ADc". При нажатии кнопки **на дисплее отобразится абсо**лютное значение квадрата частоты датчика. При следующем нажатии кнопки **на дисплее отобразится относительное значение квадрата частоты и** символ " $\text{NET}$ ". При последующем нажатии кнопки  $\mathbb{E}$  на дисплее отобразится абсолютное значение квадрата частоты, а символ " NET" отсутствует.

6.2.3.7 В режим просмотра встроенного вольтметра можно войти из режима просмотра квадрата частоты нажатием кнопки **. На дисплее ото**бразится "P.volt". Последовательное нажатие кнопки **ВЗ** включает (выключает) значение напряжения питания.

6.2.3.8 В режим переинициализации можно войти из режима просмот-

ра встроенного вольтметра нажатием кнопки  $\begin{bmatrix} 0 & 0 \\ 0 & -1 \end{bmatrix}$ - на дисплее отобразится

" $\epsilon$  5". Нажатием кнопки  $\ddot{\ddot{\bm{\omega}}}$  можно войти в режим настройки микропотреб-

ления. Нажатием кнопки **можно войти в режим взвешивания. На дис**плеи выводится следующая последовательность информации:

– надпись " **–** две цифры" (где две цифры - версия программы). Далее:

- символ " > 0 < " указывает, что режим микропотребления включен, отсутствие символа – выключен;

- символ " NET" указывает, что режим многократной выборки массы тары включен, отсутствие символа – выключен;
- надпись " **-** одна или две цифры" наибольший предел взвешивания (*Max***)**.

Далее:

– надпись " **-** от одной до трех цифр" - цена поверочного деления (*e*). Далее:

- символ " > 0 < " указывает, что весы обнулены.

Ваш выбор необходимых программ запоминается в энергонезависимой памяти.

*Примечание:* 

- *1. Информация согласно 6.2.3.6 выводится и при включении весов.*
- *2. Если при включении весов, на ГПУ находится груз массой более 0,02 Max, то на дисплей выводится надпись* " ". *После снятия груза с ГПУ, весы должны войти в режим взвешивания*.

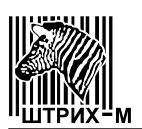

Дайте весам прогреться в течение не менее 10 минут.

Поместите в центр ГПУ аттестованную гирю массой от Min до Max и убедитесь в том, что погрешность показаний массы не превышает допускаемых значений, указанных в таблице 2.

В случае обнаружения дефекта оформите вызов представителя ремонтного предприятия.

# **6.3 Весы Штрих МIII**

Для подготовки весов к работе выполните следующие действия:

6.3.1 Снимите защитную пленку с дисплеев. Снимите ГПУ и удалите деревянные прокладки, применяемые для транспортирования весов. Верните ГПУ в исходное положение.

*Внимание! При переноске весов пользоваться деревянными вставками* Проконтролируйте расположение пузырька воздуха в ампуле уровня (на кронштейне стойки). Вращением винтовых опор добейтесь, чтобы пузырек воздуха расположился в центре ампулы уровня.

6.3.2 Электропитание весов:

6.3.2.1 Для питания весов Штрих МІІІ [1] - [2] [3] [4] [5] [6] или Штрих МІІІ [ 1 ] - [ 2 ] [ **В** ][ 4 ][ 5 ][ 6 ] от сети переменного тока напряжением 220 В включите вилку кабеля питания в сеть.

6.3.2.2 Весы Штрих МІІІ [ 1 ] - [ 2 ] [ С ][ 4 ][ 5 ][ 6 ], работают от сети переменного тока напряжением 220 В через адаптер электропитания, могут поставляться со встроенным аккумулятором.

6.3.2.2.1 Для питания весов от сети переменного тока через адаптер электропитания вставьте штекер кабеля адаптера в гнездо весов и включите адаптер в сеть.

6.3.2.2.2 Для питания весов от встроенного аккумулятора проверьте степень его заряженности для чего выключите весы, а затем включите их с одновременным нажатием кнопки и удерживайте ее в течение 3 секунд. При этом на дисплее *"МАССА, кг"* отобразится P.Uolt и на дисплее *"ЦЕНА, руб./кг"* выводится значение напряжения аккумулятора.

Если при работе весов напряжение аккумулятора менее 5,5 В, то на дисплее *"МАССА, кг"* должна мигать точка напротив символа С. и это означает что аккумулятор разряжен и работа с весами не допустима.

Для зарядки аккумулятора:

– подключите выходной штекер адаптера электропитания к гнезду на корпусе весов;

– включите адаптер электропитания в сеть;

– если напряжение от адаптера электропитания на весы подано, то независимо от положения выключателя (включены весы или выключены),

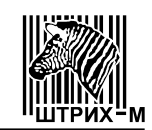

должен загореться индикатор заряда аккумулятора (красный светодиод на корпусе весов), начнется процесс заряда аккумулятора и работа с весами допустима. Мигание светодиода на корпусе весов означает, что аккумулятор заряжен на 95%.

По окончании зарядки индикатор заряда светодиод на корпусе весов должен погаснуть.

*Примечания:* 

*1. Встроенный аккумулятор работает в буферном режиме, т.е. заряжается до полной ёмкости во время работы весов от адаптера электропитания.* 

*2. Параметры цепи заряда настроены таким образом, что перезарядка аккумулятора исключена.* 

*3. Во избежание порчи аккумулятора не допускайте его полного разряда. В случае длительных перерывов в эксплуатации весов, аккумулятор следует периодически подзаряжать. Если весы хранятся при температуре ниже плюс 20С, то требуется подзаряжать каждые 12 месяцев. Если весы хранятся при температуре от плюс 20С до плюс 3С, то требуется подзаряжать каждые 8 месяцев. Хранения при температуре выше плюс 30С следует избегать и подзаряжать как можно чаще.* 

*4. Среднее время работы весов от полностью заряженного аккумулятора около 10 часов.* 

6.3.3 При необходимости настройте весы на следующие режимы:

– установите многократную выборку массы тары (увеличение массы тары);

– установите десятичный разделитель.

– установите скорость обмена интерфейса;

– установите протокол обмена с контрольно-кассовыми машинами (ККМ);

– установите контроль на четность (бит четности).

6.3.3.1 Для настройки многократной выборки массы тары и десятичного разделителя нажмите кнопку илет и, удерживая ее, включите весы. При правильном входе на дисплеи весов последовательно выводится следующая информация:

– на дисплее *"МАССА, кг"* – надпись " " (" ");

– на дисплее *"ЦЕНА, руб./кг"* – значение " " (" ");

6.3.3.1.1 Настройка многократной выборки массы тары (увеличение массы тары при взвешивании в одну тарную упаковку различных товаров) отображается на дисплее *"МАССА, кг".* Последовательное нажатие кноп-

ки  $\mathbb{F}$  включает (выключает) режим многократной выборки массы тары на дисплее соответственно отобразится " $t - \sigma$  " (" $t - \theta F F$ ");

6.3.3.1.2 Режим десятичного разделителя отображается на дисплее

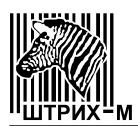

**"ЦЕНА, руб./кг"**. Последовательное нажатие кнопки | 1 | включает (выключает) десятичный разделитель - на дисплее соответственно отобразится "*ם,ם ם יים יש*.

6.3.3.2 Для настройки скорости обмена интерфейса, протокола обмена с ККМ и контроля четности войдите в режим настройки согласно п.6.3.3.1 и нажмите кнопку  $\sqrt{\frac{r_{p}}{r}}$ 

- на дисплее *"МАССА, кг"* отобразится " " ("-4", "-9");
- на дисплее *"ЦЕНА, руб./кг"* отобразится " " (" ");
- на дисплее *"СТОИМОСТЬ, руб."* отобразится " " (" ").

6.3.3.2.1 Режим настройки скорости обмена интерфейса с ККМ отображается на дисплее "*МАССА, кг*"*.* Выберите нужную скорость нажатием кнопок  $\begin{pmatrix} 2 \end{pmatrix}, \begin{pmatrix} 4 \end{pmatrix}, \begin{pmatrix} 9 \end{pmatrix}$ . На дисплее соответственно отобразится " $\begin{pmatrix} 2 \end{pmatrix}$ " (2400 бод), " - Ч" (4800 бод), " $-$  9" (9600 бод)

6.3.3.2.2 Режим настройки протокола обмена с ККМ отображается на дисплее "*ЦЕНА, руб./кг*"*.* Выберите нужный протокол нажатием кнопок или  $\lfloor$  На дисплее соответственно отобразится " $\beta$  /" (протокол "Штрих 5"), " $P \bar{c}$ " (протокол «Штрих 6").

6.3.3.2.3 Режим настройки контроля на четность отображается на дисплее *"СТОИМОСТЬ, руб."*. Последовательное нажатие кнопки включает (выключает) четность - на дисплее отобразится "  $i$ " (" $i$ ").

6.3.3.3 Нажатием кнопки пр. можно войти в режим многократной выборки массы тары и десятичного разделителя (6.3.3.1).

6.3.4 Нажатием кнопки  $\left| \frac{n}{r} \right|$  переведите весы режим взвешивания. На дисплеи последовательно выводится следующая информация:

– на дисплей "*МАССА, кг*" – служебная информация (версия программы)*.*

- дисплей "*ЦЕНА, руб./кг*" погашен.
- на дисплей "*СТОИМОСТЬ, руб.*":
	- первые одна или две цифры **Max**;
	- числа после дефиса цена поверочного деления (**e**) (у весов с несколькими интервалами взвешивания цены поверочного деления интервалов разделяются запятыми).

Далее:

- на дисплей *"МАССА, кг"*: символ " " (верхний сегмент крайнего левого разряда) наличие сегмента указывает, что весы обнулены и " $\partial \overline{\partial} \overline{\partial}$ " (показание массы)
- на дисплей *"ЦЕНА, руб./кг"* показание цены " " (" ").
- дисплей *"СТОИМОСТЬ, руб."* погашен.

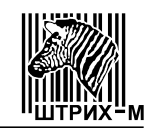

Ваш выбор необходимых настроек запоминается в энергонезависимой памяти.

*Примечание:* 

*Если при включении весов на ГПУ находится груз массой более 0,02 Max, на дисплее выводится следующая информация:* 

– *на дисплее "МАССА, кг" – надпись " ";* 

– *на дисплее "ЦЕНА, руб./кг" – " ";* 

– *на дисплее "СТОИМОСТЬ, руб." – надпись" ".*

*После снятия груза с ГПУ весы должны войти в режим взвешивания*. Дайте весам прогреться в течение не менее 10 минут.

Поместите в центр ГПУ аттестованную гирю массой от Min до Max и убедитесь в том, что погрешность показаний массы не превышает допускаемых значений, указанных в таблице 2.

В случае обнаружения дефекта оформите вызов представителя ремонтного предприятия.

# **7 ПОРЯДОК РАБОТЫ**

#### **7.1 Весы Штрих МI**

#### 7.1.1 Режим взвешивания

7.1.1.1 Введите цену за 1 кг взвешиваемого продукта нажатием соответствующих цифровых кнопок ввода цены  $\frac{1}{\sqrt{2}}$  либо одной из 6-ти<br>кнопок (для цен с 01 по 06)  $\frac{1}{\sqrt{2}}$  из памяти цен. кнопок (для цен с 01 по 06) <sup>1</sup>

Для цен с 07 по 12 нажмите кнопку  $\left[\begin{array}{c} \mathbb{R} \\ \mathbb{R} \end{array}\right]$  (на дисплее **"МАССА, кг"**<br>ится наллись "<sup>F</sup>") и одну из 6-ти кнолок  $\left[\begin{array}{c} \mathcal{O}_1 \\ \mathcal{O}_2 \end{array}\right]$ появится надпись "<sup>F</sup>") и одну из 6-ти кнопок

7.1.1.1.1 Режим записи в память цен.

Чтобы запрограммировать кнопки  $\left[\begin{array}{c} \circ \\ \circ \\ \circ \end{array}\right]$ . требуемой ценой (для цени с 01 по 06), нужно в режиме взвешивания набрать эту цену с помощью цифровых кнопок … , нажать кнопку (на дисплее *"МАССА, кг"* появится надпись " ", на дисплее *"ЦЕНА, руб./кг"* - информация о записываемой в память цене за 1 кг и генерируется прерывистый звуковой сигнал) и желаемую из кнопок *…* . Для цен с 07 по 12 после нажатия кнопки нажмите кнопку (на дисплее *"МАССА, кг"* появится надпись "<sup>F</sup>  $P$  г") и желаемую из кнопок  $\begin{bmatrix} 01 \\ 07 \end{bmatrix}$   $\begin{bmatrix} 06 \\ 12 \end{bmatrix}$ 

С этого момента данная кнопка будет соответствовать набранной цене продукта.

01 06 Кнопки  $\begin{bmatrix} 07 \end{bmatrix}$ ...  $\begin{bmatrix} 12 \end{bmatrix}$  можно программировать неограниченное число раз.

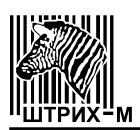

При этом из памяти весов стирается предыдущее значение цены и записывается новое.

Выход из режима записи в память цен осуществляется путем нажатия кнопки .

7.1.1.2 Убедитесь в наличии на дисплее *"МАССА, кг"* символа " ". Наличие на дисплее символа " " означает, что весы находятся в режиме автоматической коррекции нуля: медленные изменения вычисленного значения массы принимаются за уход нуля датчика, и изменение показания массы не производится.

При уходе нуля датчика до ±0,02 Max показания массы можно обнулять вручную нажатием кнопки .<sup>909</sup>. Если по каким-либо причинам обнуление не-

возможно, нужно выключить и через 8…10 секунд снова включить весы.

Поместите взвешиваемый продукт массой больше наименьшего предела взвешивания на ГПУ.

В момент успокоения на дисплее "*МАССА, кг*" появляются показания массы, а на дисплее *"СТОИМОСТЬ, руб."* – показания стоимости.

Если вывести весы из состояния успокоения изменением массы груза или нажатием руки на ГПУ, то дисплей *"СТОИМОСТЬ, руб."* погашается, а на дисплее *"МАССА, кг"* сохраняются прежние показания вплоть до нового успокоения.

Если взвешиваемый продукт имеет массу больше Max +9е, то на дисплее *"МАССА, кг"* появляется мигающий символ перегрузки "**- - - -**" и генерируется звуковой сигнал, а дисплей *"СТОИМОСТЬ, руб*." погашается.

Если вычисленная стоимость товара превышает максимальное допустимое значение, на дисплее "*СТОИМОСТЬ, руб."* появляется мигаю-<br>щий символ переполнения "*EEEEEE*" и генерируется звуковой сигнал, а " " Е Е Е Е Е Е" и генерируется звуковой сигнал, а показания дисплеев *"МАССА, кг"* и *"ЦЕНА, руб./кг"* сохраняются. При этом в сумматоре сохраняется значение суммы предыдущих покупок.

Допускается сначала поместить взвешиваемый продукт на ГПУ, а уже потом вводить цену.

Сброс значения цены осуществляется путем нажатия кнопки  $\llbracket c \rrbracket$  (как в случае набора цены с клавиатуры, так и при вызове цены посредством кнопок памяти цен).

7.1.1.3 При взвешивании продукта с использованием тары, поместите тару на ГПУ и после индикации массы тары нажмите (если масса тары не превышает 50% Мах г) кнопку  $\begin{bmatrix} 7 \\ 4 \end{bmatrix}$ . На дисплее "МАССА, кг" появятся нули, и загорится символ "- ".

Снимите тару с ГПУ. На дисплее *"МАССА, кг"* появится значение массы тары со знаком "минус", символ " - " и символ " - ".

Поместите взвешиваемый продукт с тарой на грузоприемную площадку. На дисплее *"МАССА, кг"* появляются показания массы продукта (без массы тары) и символ " ". На дисплее *"СТОИМОСТЬ, руб."* появятся

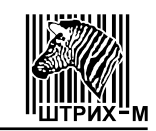

показания вычисленной стоимости покупки.

Обнуление значения массы тары произведите после снятия продукта с тарой нажатием кнопок  $\frac{1}{2}$  или  $\frac{1}{2}$ . Обнуление кнопкой  $\frac{1}{2}$  возможно только при одновременном наличии на дисплее *"МАССА, кг"* символа " " и символа "- ".

Если по каким-либо причинам обнуление невозможно, нужно выключить и через 8…10 секунд снова включить весы.

7.1.1.4 При взвешивании продукта в режиме многократной выборки массы тары (увеличение массы тары при взвешивании в одну тарную упаковку различных товаров), поместите тару на ГПУ и, после успокоения и фиксации массы, нажмите (если масса тары не превышает 1500 г) кнопку

<sup>T<sub>+</sub></sup>. На дисплее "МАССА, кг" появятся нули, и загорится символ "- ".

Снимите тару с ГПУ. На дисплее *"МАССА, кг"* появится значение массы тары со знаком "минус", символ " - " и символ "- ".

Поместите взвешиваемый продукт с тарой на ГПУ. На дисплее *"МАССА, кг"* появятся показания массы продукта (без массы тары) и символ "- ". На дисплее "*СТОИМОСТЬ, руб.*" появятся показания вычисленной стоимости продукта.

Повторно нажмите (если масса тары не превышает 1500 г) кнопку

**7. На дисплее "МАССА, кг"** появятся нули, и загорится символ "- ".

Снимите тару с ГПУ. На дисплее *"МАССА, кг"* появится суммарное значение массы тары и продукта со знаком "минус", а также символы " " и  $\mathbf{u} = \mathbf{u}$ 

Многократную выборку массы тары можно производить до достижения максимального значения диапазона выборки массы тары (1500 *г*).

Обнуление значения тары аналогично указанному в 7.1.1.3.

7.1.2 Режим штучного товара.

В режиме взвешивания введите с помощью кнопок … , или с помощью кнопок [ull intervaluent intervaluent untervisode resolution of the numboла " " и нажмите кнопку . На дисплее *"МАССА, кг"* появятся надпись " " и цифра " ", означающая одну штуку, на дисплее*"ЦЕНА, руб./кг"* цена за 1 штуку, а на дисплее *"СТОИМОСТЬ, руб."* – стоимость одной штуки. Далее введите с помощью кнопок и в количество штук (до 99). На дисплее *"СТОИМОСТЬ, руб."* появится суммарная стоимость штучного товара.

Для изменения введенного количества штук товара нажмите нужные из кнопок $\begin{array}{|c|c|c|c|c|}\n\hline\n\end{array}$ из

Для перевода весов из штучного в режим взвешивания нажмите кнопку .

7.1.3 Режим суммирования стоимости покупок.

Для вычисления суммарной стоимости нескольких покупок, после взвешивания и определения стоимости первой покупки согласно 7.1.1, или после

определения стоимости штучной покупки согласно 7.1.2, нажмите кнопку ... Стоимость покупки помещается в сумматор. Надисплее *"МАССА, кг"* отображается " ", дисплей *"ЦЕНА, руб./кг"* - погашается, на дисплее *"СТОИМОСТЬ, руб."* – мигающее значение промежуточной суммы.

Далее, нажатием кнопки **С**лереведите весы в режим взвешивания, при этом на дисплее*"СТОИМОСТЬ, руб."* мигает символ " **.** " (точка крайнего левого разряда).

После взвешивания второй покупки, или после определения стоимо-

сти второй штучной покупки, вторично нажмите кнопку <u>......</u>. На дисплее *"МАССА, кг"* отображается " ", дисплей *"ЦЕНА, руб./кг"* погашается, на дисплее *"СТОИМОСТЬ, руб."* - новое значение промежуточной суммы.

*Так можно суммировать стоимость любого количества взвешиваемых и штучных покупок с общей стоимостью до 9999,99 руб. (при десятичном разделителе* " ") *или 999999 (при десятичном разделителе* " ")*.* 

7.1.4 Режим итоговой суммы.

Войти в режим просмотра суммарной стоимости всех покупок одного покупателя возможно из режима взвешивания (как при отсутствии, так и при наличии взвешиваемого товара на ГПУ весов), из штучного режима и из режима суммирования стоимости покупок при мигающем символе "**.**" на

дисплее *"СТОИМОСТЬ, руб."*. Нажмите кнопку . На дисплее *"МАССА, кг"* отображается " ", дисплей *"ЦЕНА, руб./кг" -* погашается, на дисплее *"СТОИМОСТЬ, руб."* - итоговая стоимость.

Сброс содержимого сумматора осуществляется нажатием кнопки .

Весы могут выводиться из режима индикации суммарной стоимости нажатием любой кнопки, причем одновременно выполняется действие, соответствующее этой кнопке.

7.1.5 Режим калькулятора.

7.1.5.1 Для использования весов в режиме калькулятора нажмите кнопку . дисплей*"МАССА, кг"* погашается. На дисплее *"ЦЕНА, руб./кг"* отобразится надпись " $\mathsf{L}\ H\mathsf{L}\ \mathsf{L}$ ". На дисплее *"СТОИМОСТЬ, руб."* отобразится " $\ddot{U}$ ". Ввод чисел осуществляется кнопками  $\begin{bmatrix} 0 & 0 \end{bmatrix}$ . функций – кноп $µm.$ ками , , , , и .

7.1.5.2 В режиме калькулятора, последовательно нажимая кнопку можно увеличивать контрастность дисплеев. На дисплее *"МАССА, кг"* отобразится надпись " $\iota$  опե UU" (до " $\iota$  опե 15"). На дисплее "**ЦЕНА, руб./кг"** ото-

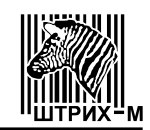

бразится надпись "<sup>[RLE</sup>". На дисплее "**СТОИМОСТЬ, руб."** отобразится "<sup>[]</sup>".. Кнопкой  $\frac{1}{\sqrt{2}}$  контрастность можно уменьшать.

Для выхода из режима калькулятора нажать кнопку  $\frac{K}{\sqrt{K}}$ 

*Если (в режиме микропотребления) с весами не производится никаких действий (не нажимаются кнопки, не изменяется нагрузка) в течение примерно 3 минут, то весы издают звуковой сигнал, на дисплее "МАССА, кг" лоявляется надпись "كاد دا", а на дисплее "СТОИМОСТЬ, руб." "التا", " ", " ", " " (обратный отсчет времени) и* дисплеи *очищаются.* 

*Для продолжения работы с весами нужно нажать кнопку . Весы переходят в режим взвешивания.* 

7.1.6 При возникновении сбоя в работе программы весов следует их выключить и, не менее чем через 8…10 секунд, снова включить – это вызовет перезапуск программы.

# **7.2 Весы Штрих МII**

7.2.1 Убедитесь в наличии на дисплее символа ">0<".

Наличие на дисплее символа " > 0 < " означает, что весы находятся в режиме автоматической коррекции нуля: медленные изменения вычисленного значения массы принимаются за уход нуля датчика, и изменение показания массы не производится.

При уходе нуля датчика до  $\pm 0.02$  Max показания массы можно обнулять вручную нажатием кнопки  $\begin{bmatrix} 10 \\ 0 \end{bmatrix}$ . Если по каким-либо причинам обнуление не-

возможно, нужно выключить и через 8…10 секунд снова включить весы.

Поместите взвешиваемый продукт массой больше наименьшего предела взвешивания на ГПУ.

В момент успокоения вес фиксируется, на дисплее появляются показания массы.

Если вывести весы из состояния успокоения изменением массы груза или нажатием руки на ГПУ, на дисплее сохраняются прежние показания вплоть до нового успокоения.

Если взвешиваемый продукт имеет массу больше Max+9е, то на дисплее появляется мигающий символ перегрузки "- - - - ", и генерируется звуковой сигнал.

7.2.2 При взвешивании с использованием тары, поместите тару на ГПУ и после индикации массы тары нажмите (если масса тары не превышает

1500 г) кнопку  $\mathbb{H}$ . На дисплее появятся нули и загорится символ "NET".

Снимите тару с ГПУ. На дисплее появится значение массы тары со знаком "минус", символ ">0<" и символ "NET".

Поместите взвешиваемый продукт с тарой на ГПУ. На дисплее появятся показания массы продукта (без массы тары) и символ "NET".

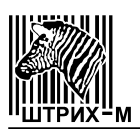

Обнуление значения массы тары произведите после снятия продукта с

тарой нажатием кнопок **или в . Обнуление кнопкой возможно только** при одновременном наличии на дисплее символа ">0<" и символа "NET".

Если по каким-либо причинам обнуление невозможно, нужно выключить и через 8…10 секунд снова включить весы.

7.2.3 При взвешивании продукта в режиме многократной выборки массы тары (увеличение массы тары), поместите тару на ГПУ и, после успокоения и фиксации массы, нажмите (если масса тары не превышает

1500 г) кнопку **. На дисплее появятся нули, и загорится символ "NET"**.

Снимите тару с ГПУ. На дисплее появится значение массы тары со знаком "минус", символ ">0<" и символ "NET".

Поместите взвешиваемый продукт с тарой на ГПУ. На дисплее появятся показания массы продукта (без массы тары) и символ "NET".

Повторно нажмите (если масса тары не превышает 1500 г) кнопку **...** На дисплее появятся нули, и загорится символ "NET".

Снимите тару с ГПУ. На дисплее появится суммарное значение массы тары и продукта со знаком минус, а также символы ">o<" и "NET".

Многократную выборку массы тары можно производить до достижения максимального значения диапазона выборки массы тары.

Обнуление значения тары аналогично указанному в п. 7.2.2.

*Если (в режиме микропотребления) с весами не производится никаких действий (не нажимаются кнопки, не изменяется нагрузка) в течение примерно 3 минут, то весы издают звуковой сигнал,. дисплее появляется надпись " ", начинается обратный отсчет времени (" ", " ", " ", " ") и дисплей очищается.* 

*Для продолжения работы с весами нужно выключить и через 8…10 секунд включить весы.* 

7.2.4 При возникновении сбоя в работе программы весов следует их выключить и, не менее чем через 8…10 секунд, снова включить – это вызовет перезапуск программы

#### **7.3 Весы Штрих МIII**

7.3.1 Режим взвешивания.

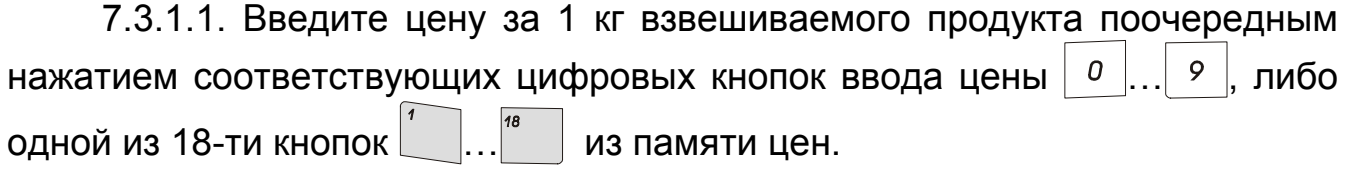

7.3.1.1.1 Режим записи в память цен.

Чтобы запрограммировать любую из 18-ти кнопок  $\Box$ ...<sup>"</sup> | требуемой ценой, нужно в режиме взвешивания набрать эту цену с помощью

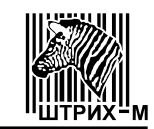

 $\left\vert ...\right\vert$  9  $\left\vert$ , нажать кнопку  $\left\vert \ ^{\tau_{\vert p.}}\right\vert$  (на дисплее "МАССА, кг" цифровых кнопок  $|0|$ появится надпись  $\overline{36}$ ПШС b" ("5 E E"), а на дисплее "ЦЕНА, руб./кг"- информация о записываемой в память цене за 1 кг.), и нажать желаемую из Весы перейдут в режим взвешивания, а данная кнопка кнопок | будет соответствовать набранной цене продукта. Переход из режима памяти цен (без записи в память) в режим взве-

шивания осуществляется путем нажатия кнопки

Кнопки можно программировать неограниченное число раз. При этом из памяти весов стирается предыдущее значение цены и записывается новое.

7.3.1.2 Убедитесь в наличии на дисплее "МАССА, кг" символа " - "<br>Наличие на дисплее символа " " означает, что весы находятся в режиме автоматической коррекции нуля: медленные изменения вычисленного значения массы принимаются за уход нуля датчика, и изменение показания массы не производится.

При уходе нуля датчика до ±0,02 Мах показания массы можно обнулять вручную нажатием кнопки  $\Rightarrow$  Если по каким-либо причинам обнуление невозможно, нужно выключить и через 8... 10 секунд снова включить весы.

Поместите взвешиваемый продукт массой больше наименьшего предела взвешивания на ГПУ.

В момент успокоения на дисплее "МАССА, кг" появляются показания массы, а на дисплее "СТОИМОСТЬ, руб." - показания стоимости.

Если вывести весы из состояния успокоения изменением массы груза или нажатием руки на ГПУ, то дисплей "СТОИМОСТЬ, руб." погашается, а на дисплее "МАССА, кг" сохраняются прежние показания вплоть до нового успокоения.

Если взвешиваемый продукт имеет массу больше Мах + 9 е, то на дисплее "MACCA, кг" появляется мигающий символ перегрузки "- - - - - - " и генерируется звуковой сигнал, а дисплее "СТОИМОСТЬ, руб." погашается.

Если вычисленная стоимость товара превышает максимальное допустимое значение, на дисплее "СТОИМОСТЬ, руб." появляется мигающий символ переполнения "ЕЕЕЕЕЕ" и генерируется звуковой сигнал, а показания дисплеев "МАССА, кг" и "ЦЕНА, руб./кг" сохраняются. При этом в сумматоре сохраняется значение суммы предыдущих покупок.

Допускается сначала поместить взвешиваемый продукт на ГПУ, а уже потом вводить цену.

Сброс значения цены осуществляется путем нажатия кнопки как в случае набора цены с клавиатуры, так и при вызове цены посредством кнопок памяти цен.

7.3.1.3 При взвешивании продукта с использованием тары, поместите тару на ГПУ и после индикации массы тары нажмите (если масса тары не

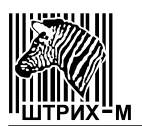

превышает 50% Max) кнопку . На дисплее *"МАССА, кг"* появятся нули и загорится символ "- " (нижний сегмент крайнего левого разряда).

Снимите тару с ГПУ. На дисплее *"МАССА, кг"* появится значение массы тары со знаком минус, символ " " и символ "- ".

Поместите взвешиваемый продукт с тарой на ГПУ. На дисплее *"МАССА, кг"* появятся показания массы продукта (без массы тары) и символ "<sub>-</sub> ". На дисплее *"СТОИМОСТЬ, руб."* появятся показания вычисленной стоимости покупки.

Обнуление значения массы тары произведите после снятия продукта с тарой нажатием кнопок  $\Rightarrow$  или  $\boxed{7}$ . Обнуление кнопкой  $\boxed{7}$  возможно только при одновременном наличии на дисплее *"МАССА, кг"* символа " " и символа " $-$ ".

Если по каким-либо причинам обнуление невозможно, нужно выключить и через 8…10 секунд снова включить весы.

7.3.1.4 При взвешивании продукта в режиме многократной выборки массы тары (увеличение массы тары), поместите тару на ГПУ и, после индикации массы, нажмите (если масса тары не превышает 1500 г) кнопку

. На дисплее *"МАССА, кг"* появятся нули, и загорится символ " ".

Снимите тару с ГПУ. На дисплее *"МАССА, кг"* появится значение массы тары со знаком "минус", символ " " и символ "<sub>-</sub> ".

Поместите взвешиваемый продукт с тарой на ГПУ. На дисплее *"МАССА, кг"* появятся показания массы продукта (без массы тары) и символ "- ". На дисплее "СТОИМОСТЬ, руб." появятся показания вычисленной стоимости продукта.

Повторно нажмите (если масса тары не превышает 1500 г) кнопку

. На дисплее *"МАССА, кг"* появятся нули, и загорится символ " ".

Снимите тару с ГПУ. На дисплее *"МАССА, кг"* появится суммарное значение массы тары и продукта со знаком "минус", а также символы " " и "- ".

Многократную выборку массы тары можно производить до достижения максимального значения диапазона выборки массы тары (1500 *г*).

Обнуление значения тары аналогично указанному в п. 7.3.1.3.

7.3.2 Режим штучного товара.

В режиме взвешивания введите с помощью кнопок  $\begin{vmatrix} 0 & \cdots & 9 \end{vmatrix}$ или с помощью кнопок  $\begin{bmatrix} 1 & \cdots \end{bmatrix}^n$  цену одной штуки, убедитесь в наличии символа " и нажмите кнопку  $\frac{u}{r}$ . На дисплее **"MACCA**, **кг"** появятся надпись " $PE$ " (" ") и цифра "**1**", означающая одну штуку, на дисплее *"ЦЕНА, руб./кг"* цена за 1 штуку, а на дисплее*"СТОИМОСТЬ, руб."* – стоимость одной штуки. Далее введите с помощью кнопок  $\begin{vmatrix} 0 & \cdots \end{vmatrix}$  количество штук (до 99). На дисплее*"СТОИМОСТЬ, руб."* появится суммарная стоимость штучного товара.

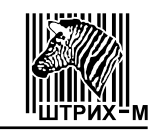

Для изменения введенного количества штук товара нажмите кнопку и нужные из кнопок $\begin{vmatrix} 0 & \dots & 9 \end{vmatrix}$ 

Для перевода весов из штучного в режим взвешивания нажмите кнопку  $\frac{I_{\text{LIT}}}{I}$ 

7.3.3 Режим суммирования стоимости покупок.

Для вычисления суммарной стоимости нескольких покупок, после взвешивания и определения стоимости первой покупки согласно 7.3.1, или после определения стоимости штучной покупки согласно 7.3.2, нажмите

кнопку  $\mathbb{R}^+$ . Стоимость покупки помещается в сумматор. На дисплее *"МАССА, кг"* отображается " <sup>" ("</sup> " (" <sup>5</sup>  $t$  *0*  $t$  *<sup>R</sup> L*"), на дисплее " ЦЕНА, руб./кг" - количество покупок, на дисплее *"СТОИМОСТЬ, руб."* - значение промежуточной суммы.

*Если кнопку нажать при отсутствии стоимости на табло, то суммирование не происходит и генерируется звуковой сигнал.* 

*Если нажать кнопку* | С | то суммирование отменяется и весы пе*реходят в режим взвешивания.*

Далее, нажатием кнопки  $\boxed{\phantom{\big|}^{n+}}$ , переведите весы в режим взвешивания, при этом на дисплее *"СТОИМОСТЬ, руб."* мигает символ "**¯**".

После взвешивания второй покупки, или после определения стоимости

второй штучной покупки, вторично нажмите кнопку  $\boxed{n^+}$ . На дисплее *"МАССА, кг"* отображается " " (" "), на дисплее *"ЦЕНА, руб./кг"* новое количество покупок, на дисплее *"СТОИМОСТЬ, руб."* - новое значение промежуточной суммы.

*Так можно суммировать стоимость взвешиваемых и штучных покупок с общей стоимостью до 9999,99 руб. (при десятичном разделителе* " ") *или 999999 (при десятичном разделителе* " ") *до 99 покупок.* 

7.3.4 Режим просмотра сумматора (итоговая сумма) и начисления сдачи.

7.3.4.1 Войти в режим просмотра суммарной стоимости всех покупок одного покупателя и начисления сдачи возможно из режима взвешивания (как при отсутствии, так и при наличии взвешиваемого товара на ГПУ весов), из штучного режима и из режима суммирования стоимости покупок при мигаю-

щем символе " <sup>-</sup> " на дисплее "*СТОИМОСТЬ, руб.*"). Нажмите кнопку <sup>итог</sup>. На дисплее *"МАССА, ка"* отображается " $BLE$ <sup>F</sup> D" (" E D E R L"), на дисплее *"ЦЕНА, руб./кг" -* количество покупок, на дисплее *"СТОИМОСТЬ, руб."* - итоговая стоимость.

Для перевода весов в режим взвешивания нажмите кнопку  $\begin{bmatrix} 1 & 1 \\ 1 & 1 \end{bmatrix}$ этом содержимое сумматора сохраняется, на дисплее *"СТОИМОСТЬ, руб."* мигает символ " ", а на дисплее *"ЦЕНА, руб./кг"* отображается предыдущее значение цены.

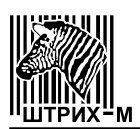

Сброс содержимого сумматора и перевод в режим взвешивания осу-Ществляется нажатием кнопки

7.3.4.2 Для вычисления сдачи в режиме просмотра сумматора введите с помощью кнопок  $\begin{vmatrix} 0 & \dots & 9 \end{vmatrix}$  сумму, передаваемую клиентом, но не менее чем стоимость покупок, и нажмите кнопку Сдача. При этом сумматор очищается, на дисплее "МАССА, кг" отображается надпись "С ЗАЧА" ("СНАПСЕ"), на дисплее "СТОИМОСТЬ, руб." - начисленная сдача, дисплей "ЦЕНА, руб./кг" - погашается.

Для перевода весов в режим взвешивания нажмите кнопку с

7.3.5 При возникновении сбоя в работе программы весов следует их выключить и, не менее чем через 8...10 секунд, снова включить - это вызовет перезапуск программы.

# 8 ТЕХНИЧЕСКОЕ ОБСЛУЖИВАНИЕ

Осмотры и все виды ремонтов выполняются работниками специализированного предприятия, имеющего договор предприятием- $\mathbf{C}$ изготовителем.

При эксплуатации весов в периоды между осмотрами потребителем должно производится ежедневное (межосмотровое) обслуживание весов.

В ежедневное обслуживание входят следующие работы:

- проверка установки весов по уровню (перед началом смены)\*;
- промывка мыльным раствором грузоприемной площадки и влажная протирка корпуса весов, стойки и табло (во время обеденного перерыва и после окончания смены)\*\*;

– проверка степени зарядки встроенного аккумулятора (индекс А \*\*\*) Примечание:

\* регулировка в соответствии с п.п. 6.1.2, 6.2.1 и 6.31

\*\* перед влажной протиркой корпуса, стойки и табло выньте адаптер электропитания (Штрих МІ, Штрих МІІ, Штрих МІІІ [1] - [2] [3] 4] 5] 6], Штрих МІІІ [ 1 ] - [ 2 ] [ 3 ][ С ][ 5 ][ 6 ]) или вилку кабеля питания (Штрих МІІІ [1] - [2] [3] В ] 5 ] 6]) из розетки. После влажной протирки вытрите корпус, стойку и табло насухо, убедитесь в отсутствии на них влаги, и только после этого включайте весы вновь.

\*\*\* зарядка аккумулятора в соответствии с п.п. 6.1.3.2, 6.2.2.2 и  $6.3.2.2.2.$ 

Перечни работ при осмотре и ремонтах приведены в ремонтной документации.

После настройки или ремонта весов, связанных со снятием пломбы, весы должны быть предъявлены для поверки представителю метрологической службы предприятия, аккредитованного на проведение этих работ. Вызов

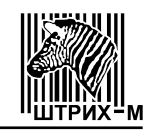

поверителя производится потребителем.

Поверка весов производится в соответствии с разделом 9 настоящего Руководства по эксплуатации не реже одного раза в год.

При положительных результатах поверки поверитель должен сделать в Руководстве по эксплуатации соответствующие отметки, а весы опломбировать посредством нанесения клейма на пластичный материал.

# **9 МЕТОДЫ И СРЕДСТВА ПОВЕРКИ**

Поверка весов производится согласно ГОСТ OIML R 76-1-2011 "Весы неавтоматического действия. Часть 1. Метрологические и технические требования. Испытания". (Приложение ДА. Методика поверки).

Основное поверочное средство – гири, соответствующие классу точности  $M_1$ ,  $M_{1-2}$ ,  $M_2$  по ГОСТ OIML R 111-1-2009.

Межповерочный интервал – 12 месяцев.

Проверка ПО весов:

Весы имеют два уровня защиты весов от несанкционированного вмешательства - физический и программный.

На физическом уровне доступ к переключателю режима изменения метрологически значимых параметров программного обеспечения защищен пломбой поверителя.

На программном уровне для защиты весов от непреднамеренного и преднамеренного вмешательства служит номер версии ПО (см. таблицу 1), который отображается на дисплее при включении питания весов.

Несовпадение номера версии (идентификационного номера) ПО со значением, указанными в таблице 1 является признаком изменения метрологически значимых параметров ПО.

# **10..КОМПЛЕКТ ПОСТАВКИ**

Комплектность поставки указана в таблице 3.

Таблица 3

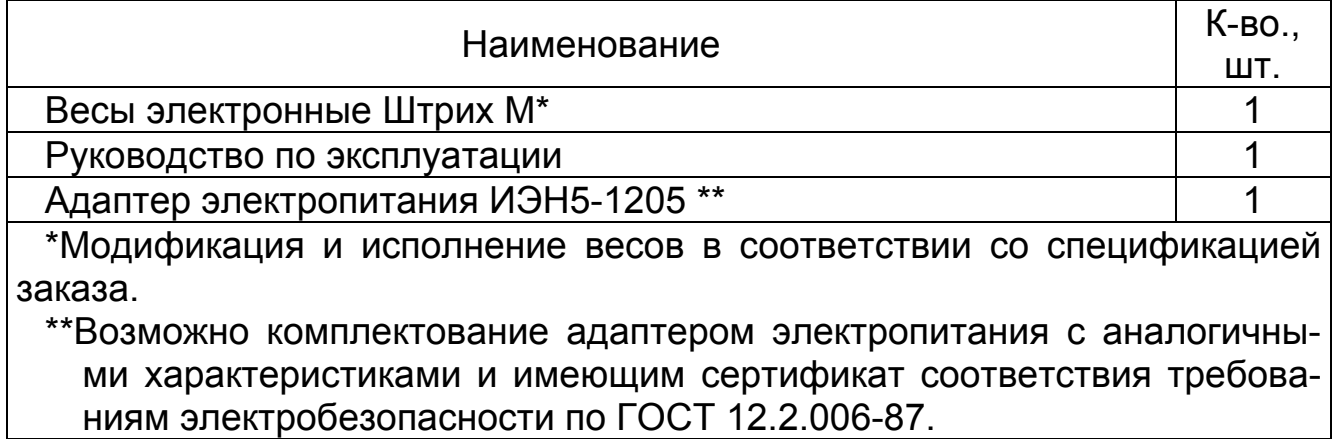

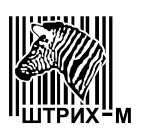

# **11 ГАРАНТИЙНЫЕ ОБЯЗАТЕЛЬСТВА И СВЕДЕНИЯ О РЕКЛАМАЦИЯХ**

Предприятие-изготовитель гарантирует соответствие весов требованиям технических условий в течение 12 месяцев со дня ввода их в эксплуатацию при соблюдении требований настоящего Руководства по эксплуатации.

Предприятие-изготовитель через специализированные предприятия, имеющие договор с ним, безвозмездно вводит в эксплуатацию и ремонтирует весы, если в течение гарантийного срока потребителем будет обнаружено несоответствие их требованиям технических условий.

Потребитель лишается права на гарантийный ремонт в следующих случаях:

– нарушения правил хранения, ввода в эксплуатацию и эксплуатации;

– отсутствия технического обслуживания специализированными предприятиями;

- обнаружения механических повреждений, вызванных неправильной эксплуатацией весов (удары и т. п.);
- отсутствия или нарушения пломбы;
- отсутствия Руководства по эксплуатации или необходимых записей в нем.

#### **Адрес предприятия-изготовителя:**

#### **Юридический адрес:**

143401, Московская область, г. Красногорск, ул. Речная, д. 8. АО "Штрих-М" **Почтовый адрес:**

115280, РФ, г. Москва, ул. Ленинская Слобода, д. 19, стр. 4 АО "Штрих-М" тел. (495)-787-6090 (многоканальный), факс. (495)-787-6099 E-mail: info@shtrih-m.ru

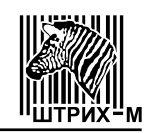

# 12 СВИДЕТЕЛЬСТВО О ПРИЁМКЕ Весы электронные Штрих М \_\_\_\_\_\_\_\_\_\_\_\_\_\_\_\_\_\_\_\_\_\_\_\_, заводской № \_\_\_\_\_\_\_\_\_, соответствуют ГОСТ OIML R 76-1-2011 и признаны годными для эксплуатации. Дата выпуска \_\_\_ \_\_\_\_\_\_\_\_\_\_\_\_\_\_ 20 \_\_\_\_\_\_ г. Приёмку произвел <sub>—</sub> \_\_\_\_\_\_\_ 20 \_\_\_\_ г. \_\_\_\_\_\_\_\_\_ (<sub>подпись)</sub> (фамилия, инициалы) М. П.

# 13 РЕЗУЛЬТАТЫ ПОВЕРКИ ПРИ ВЫПУСКЕ ИЗ ПРОИЗВОДСТВА

Весы электронные Штрих М \_\_\_\_\_\_\_\_\_\_\_\_\_\_\_\_\_\_\_\_\_\_\_\_\_, заводской № \_\_\_\_\_\_\_\_\_,

внесены в Государственный реестр средств измерений под № 62332-15

На основании результатов первичной поверки, произведенной

весы признаны годными и допущены к применению.

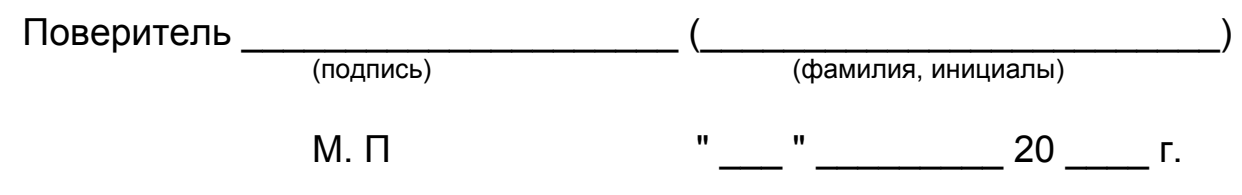

# 14 СВИДЕТЕЛЬСТВО ОБ УПАКОВКЕ

Весы электронные Штрих М \_\_\_\_\_\_\_\_\_\_\_\_\_\_\_\_\_\_\_\_\_\_\_\_\_, заводской № \_\_\_\_\_\_\_\_\_\_, упакованы согласно требованиям, предусмотренным конструкторской документацией.

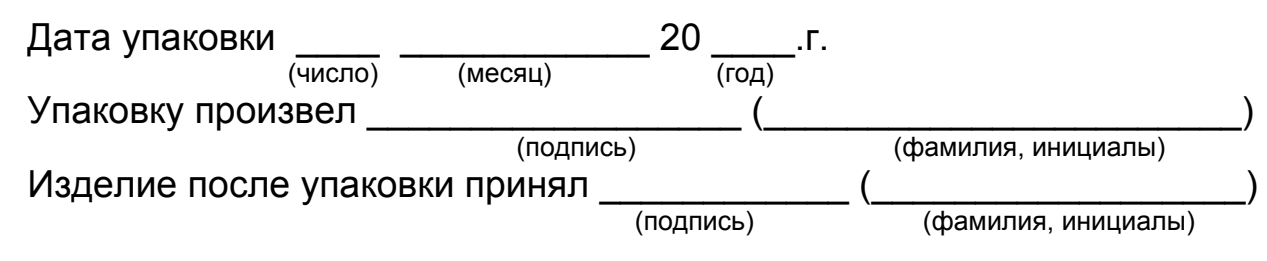

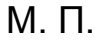

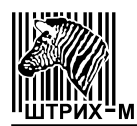

# 15 РЕЗУЛЬТАТЫ ТЕХНИЧЕСКОГО ОСВИДЕТЕЛЬСТВОВАНИЯ<br>КОНТРОЛЬНЫМИ ОРГАНАМИ

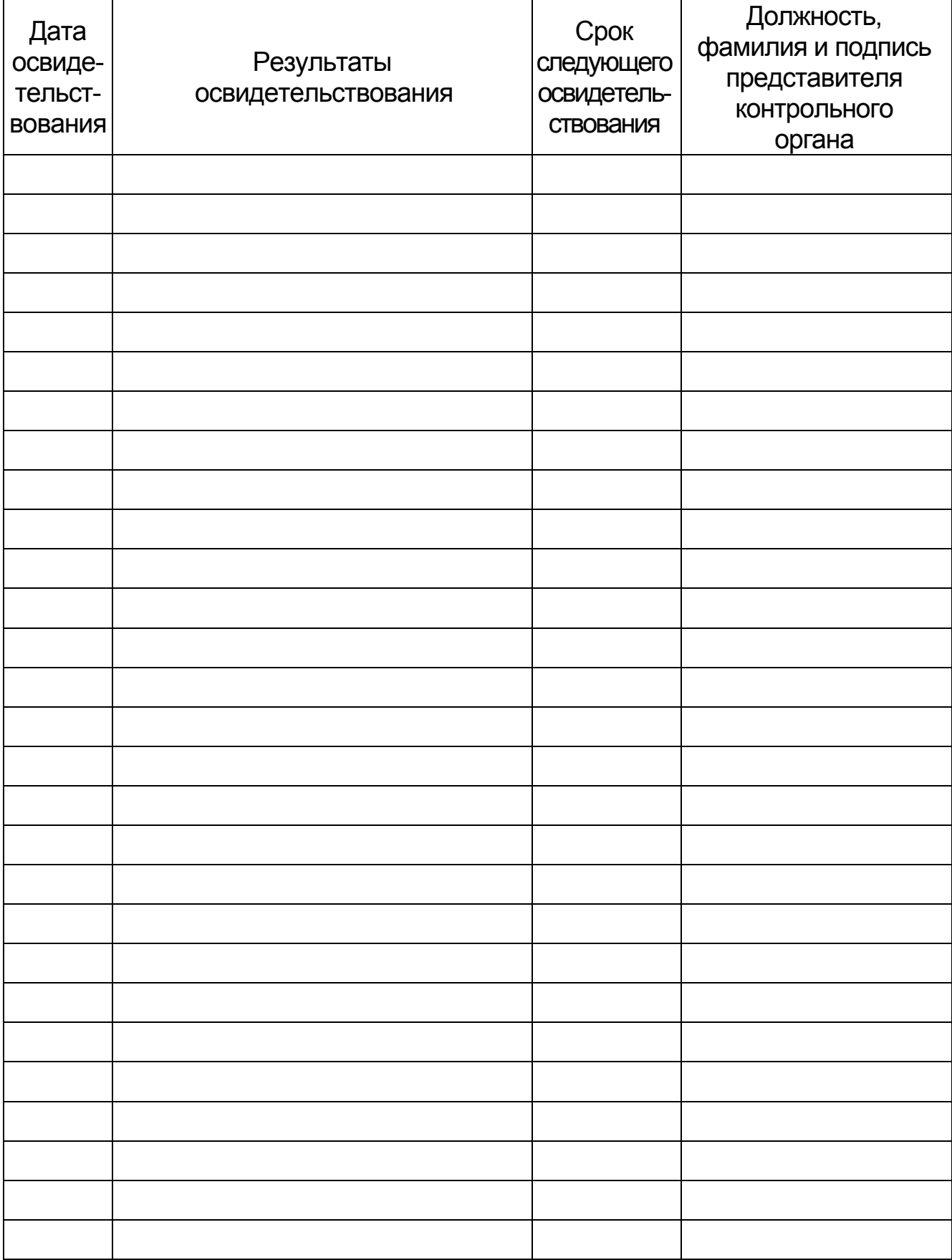

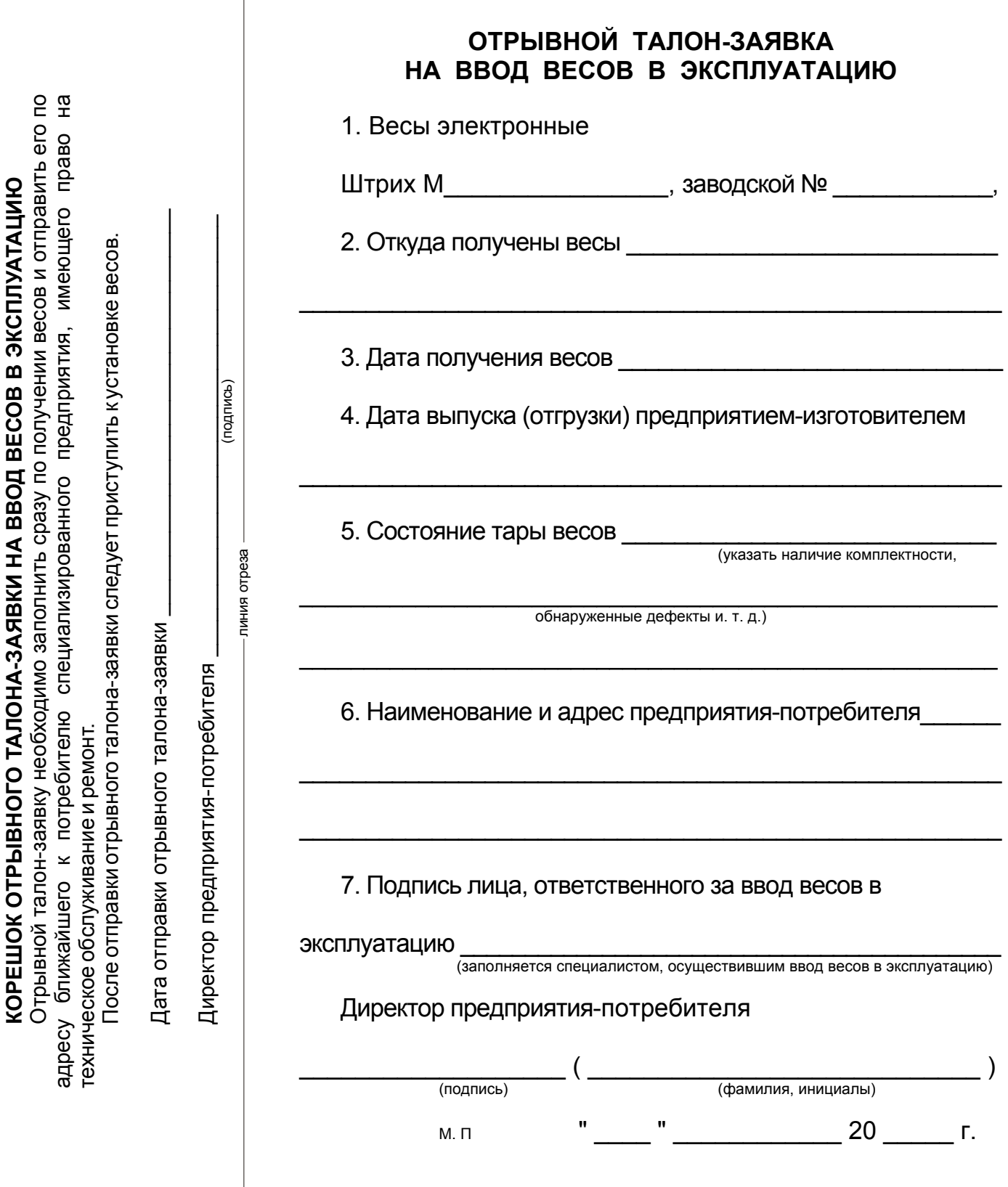

# 37

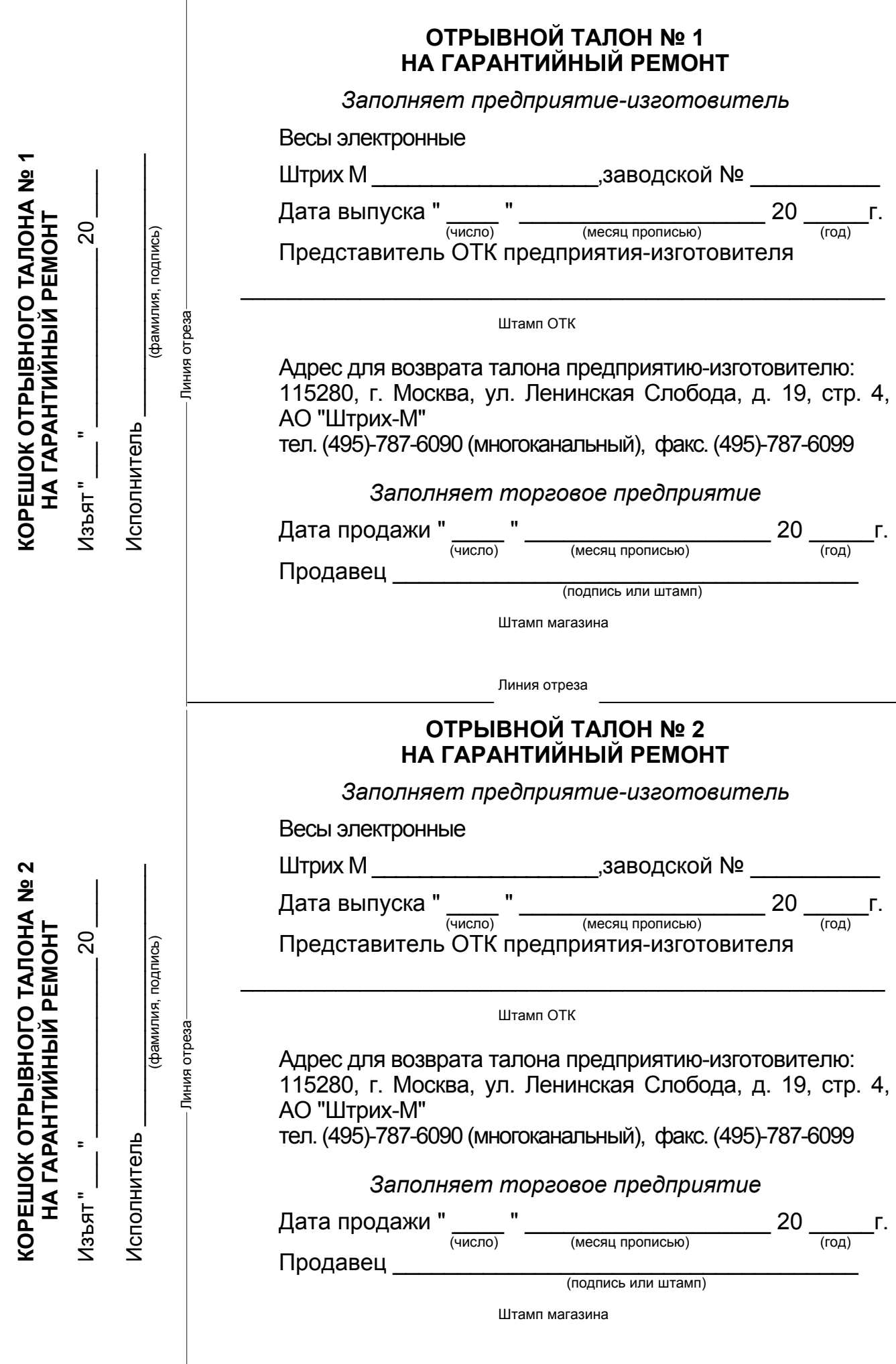

#### Заполняет ремонтное предприятие

Номер изделия \_\_\_\_\_\_\_\_\_\_\_\_\_\_\_\_\_\_\_\_\_\_\_\_\_\_\_\_\_\_\_

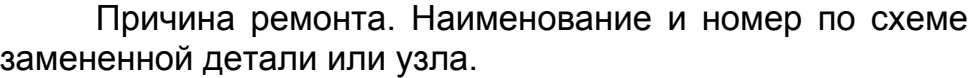

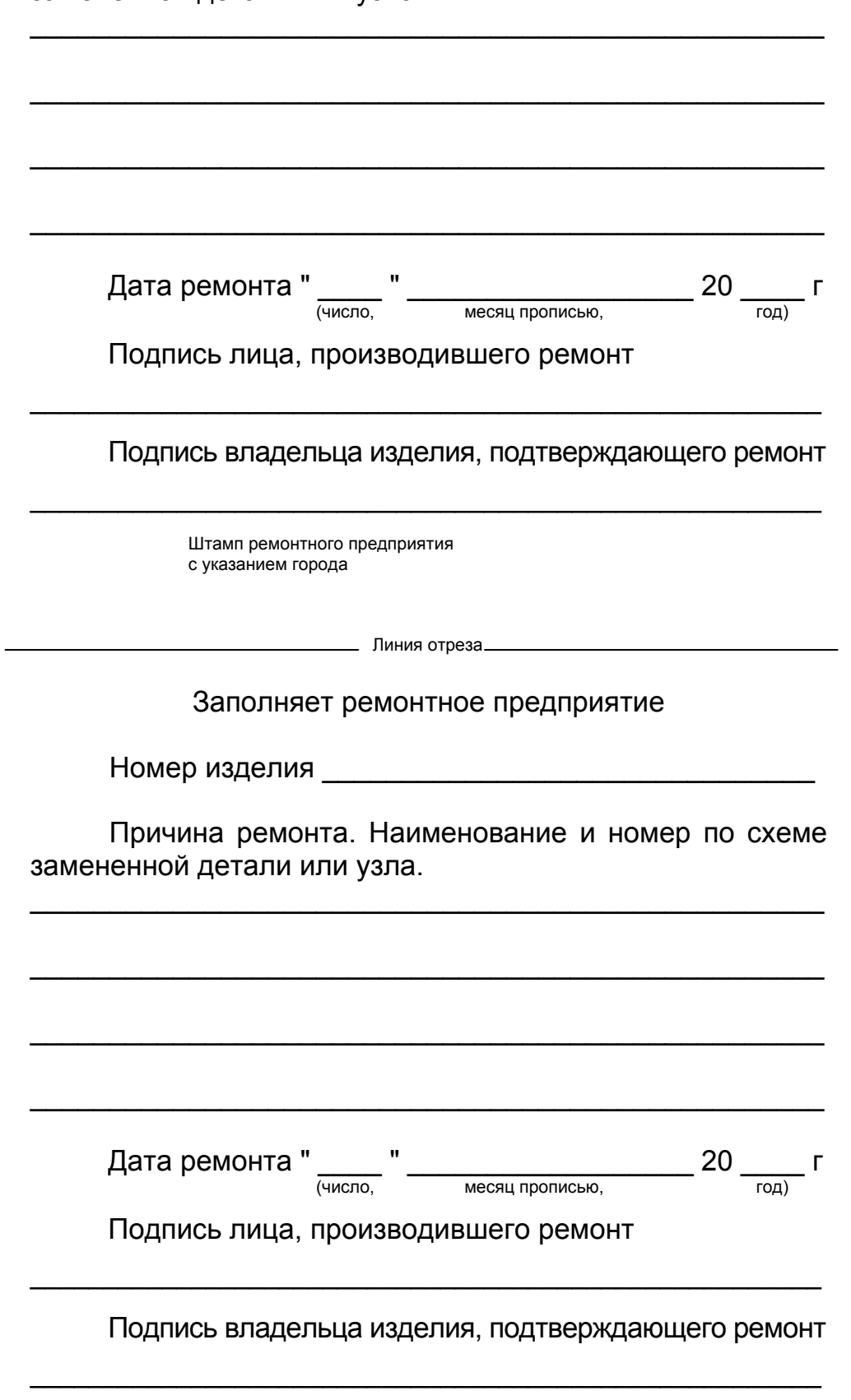

 Штамп ремонтного предприятия с указанием города